Laura Lemay **Rafe Colburn** Jennifer Kyrnin **Wydanie VII** 

# HTML, CSS<br>i JavaScript

Dla każdego

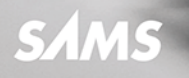

**Helion<sup>I</sup>** 

Tytuł oryginału: SAMS Teach Yourself HTML, CSS & JavaScript Web Publishing in One Hour a Day, Seventh Edition

Tłumaczenie: Robert Górczyński

ISBN: 978-83-283-2780-1

Authorized translation from the English language edition: HTML, CSS & JAVASCRIPT WEB PUBLISHING IN ONE HOUR A DAY, SAMS TEACH YOURSELF: COVERING HTML5, CSS3, AND JQUERY; Seventh Edition; ISBN 0672336235; by Laura Lemay; and by Rafe Colburn; and Jennifer Kyrnin; published by Pearson Education, Inc, publishing as SAMS Publishing. Copyright © 2016 by Pearson Education, Inc.

All rights reserved. No part of this book may be reproduced or transmitted in any form or by any means, electronic or mechanical, including photocopying, recording or by any information storage retrieval system, without permission from Pearson Education Inc. Polish language edition published by HELION S.A. Copyright © 2017.

Wszelkie prawa zastrzeżone. Nieautoryzowane rozpowszechnianie całości lub fragmentu niniejszej publikacji w jakiejkolwiek postaci jest zabronione. Wykonywanie kopii metodą kserograficzną, fotograficzną, a także kopiowanie książki na nośniku filmowym, magnetycznym lub innym powoduje naruszenie praw autorskich niniejszej publikacji.

Wszystkie znaki występujące w tekście są zastrzeżonymi znakami firmowymi bądź towarowymi ich właścicieli.

Autor oraz Wydawnictwo HELION dołożyli wszelkich starań, by zawarte w tej książce informacje były kompletne i rzetelne. Nie biorą jednak żadnej odpowiedzialności ani za ich wykorzystanie, ani za związane z tym ewentualne naruszenie praw patentowych lub autorskich. Autor oraz Wydawnictwo HELION nie ponoszą również żadnej odpowiedzialności za ewentualne szkody wynikłe z wykorzystania informacji zawartych w książce.

Wydawnictwo HELION ul. Kościuszki 1c, 44-100 GLIWICE tel. 32 231 22 19, 32 230 98 63 e-mail: *helion@helion.pl* WWW: *http://helion.pl* (księgarnia internetowa, katalog książek)

Pliki z przykładami omawianymi w książce można znaleźć pod adresem: *ftp://ftp.helion.pl/przyklady/htcdk7.zip*

Drogi Czytelniku! Jeżeli chcesz ocenić tę książkę, zajrzyj pod adres *http://helion.pl/user/opinie/htcdk7* Możesz tam wpisać swoje uwagi, spostrzeżenia, recenzję.

Printed in Poland.

- [Kup książkę](http://helion.pl/rf/htcdk7)
- 
- Oceń książkę • Oceń książkę
- 
- [Księgarnia internetowa](http://ebookpoint.pl/r/4CAKF)<br>• Lubie to! » Nasza społeczność • Lubię to! » Nasza społeczność

# Spis treści

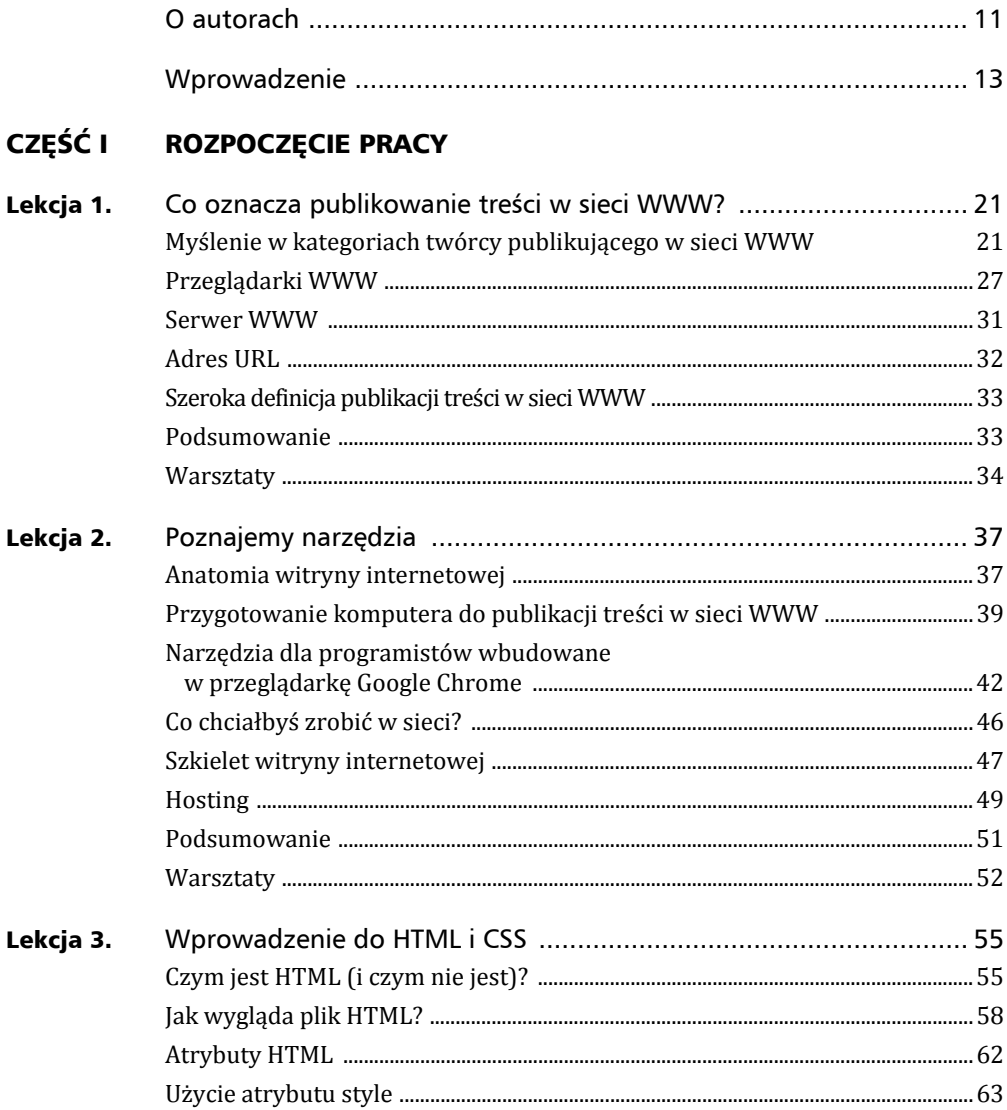

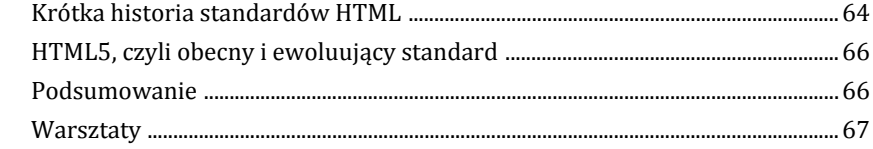

# CZĘŚĆ II TWORZENIE STRON INTERNETOWYCH

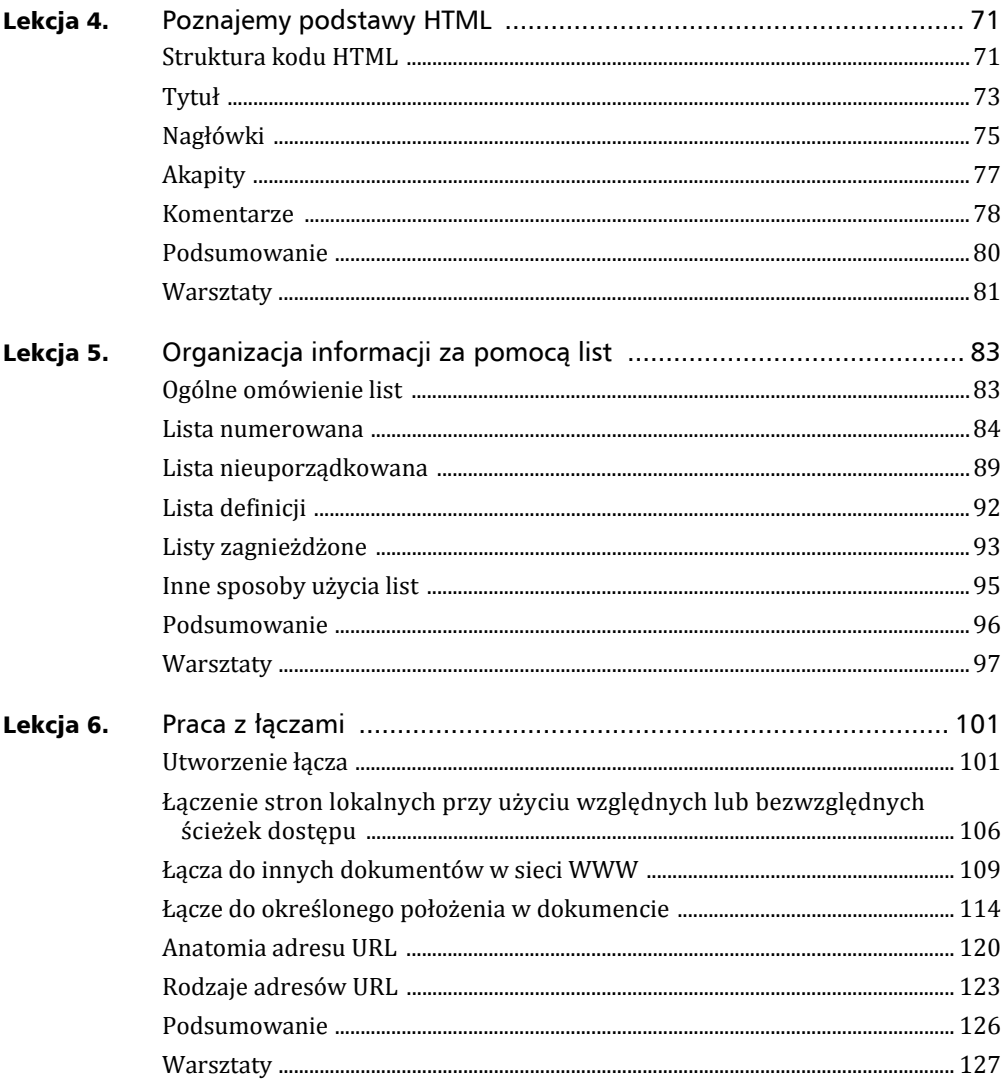

# CZĘŚĆ III JESZCZE WIĘCEJ ZA POMOCĄ HTML I CSS

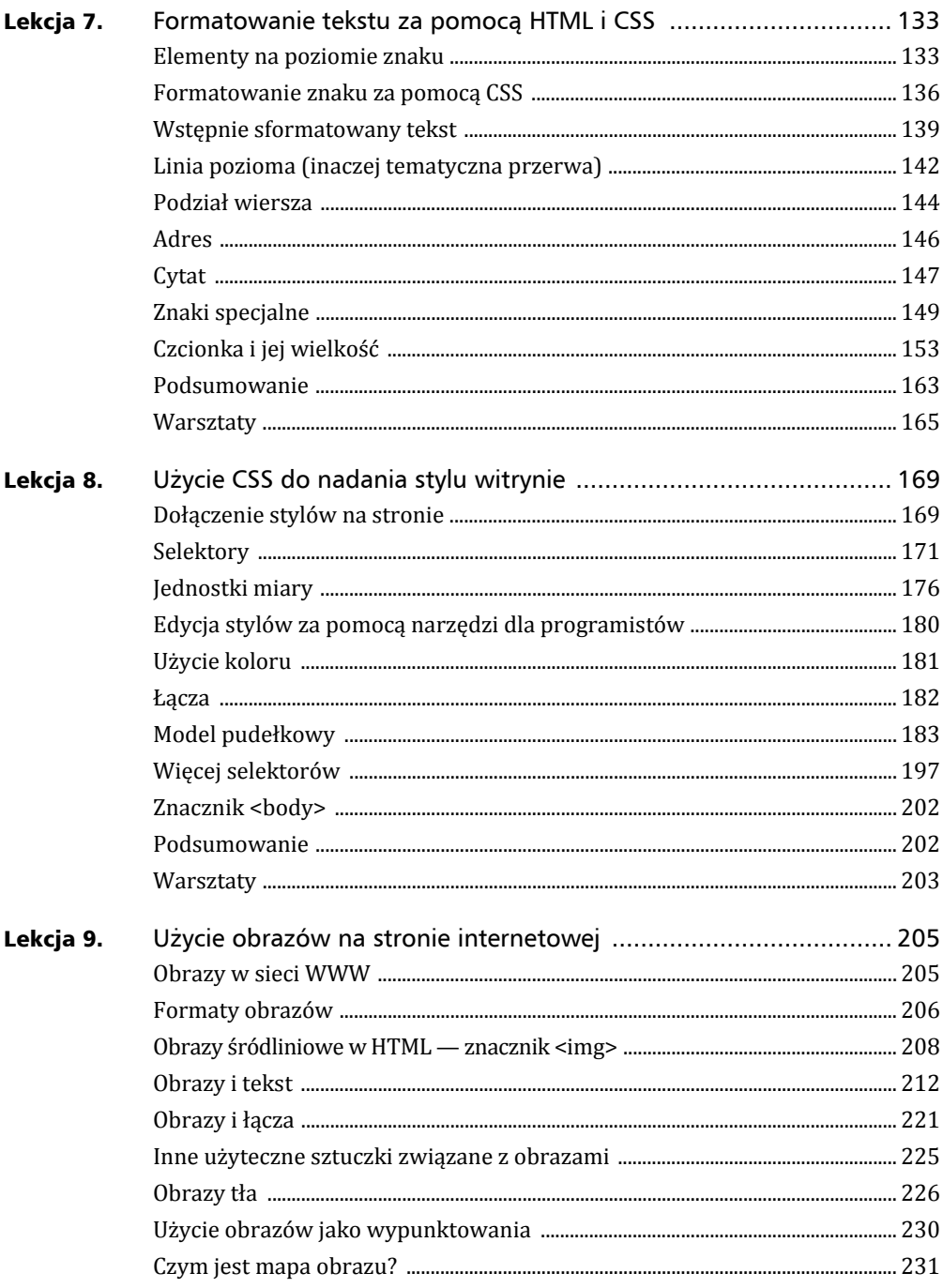

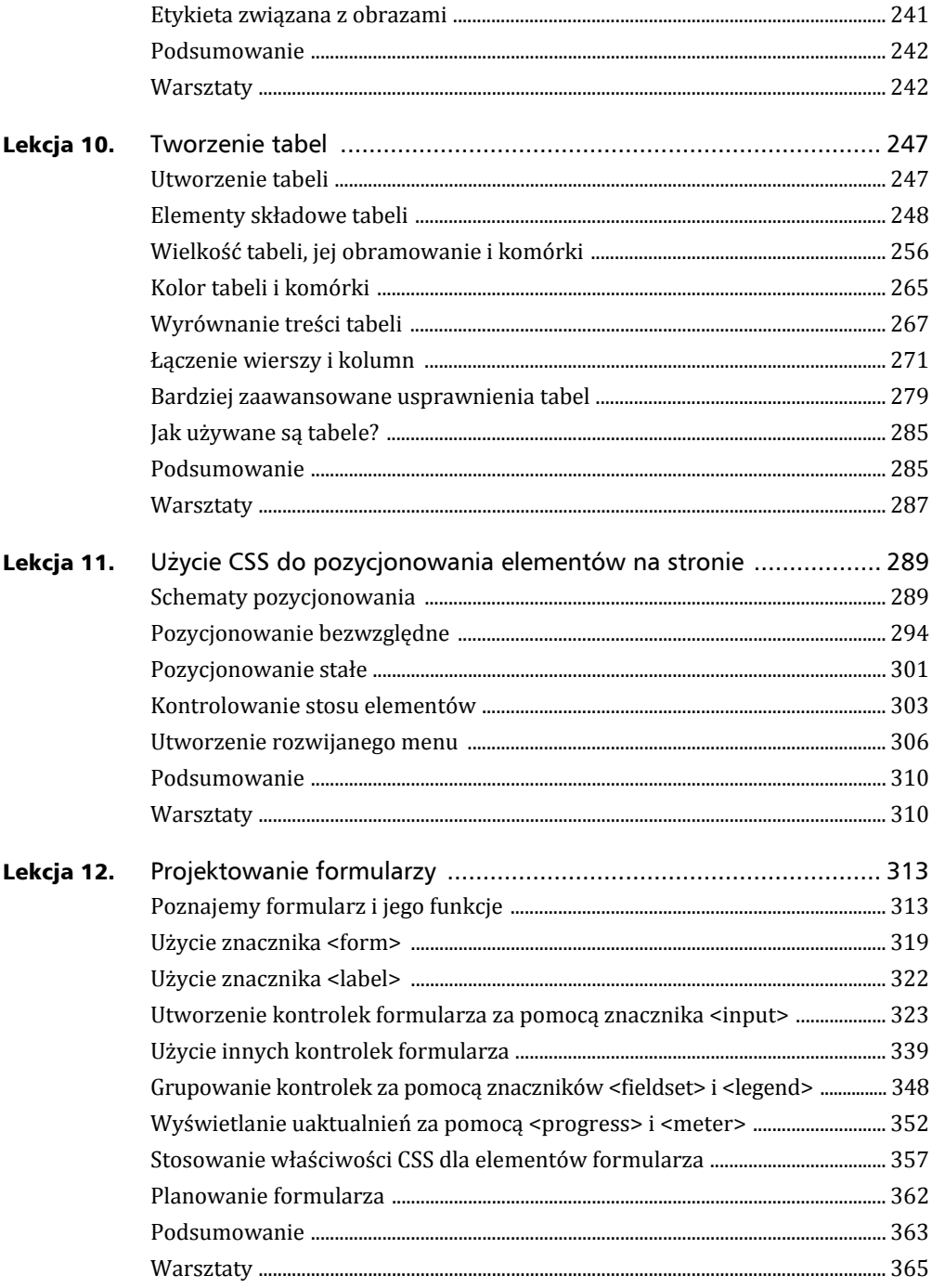

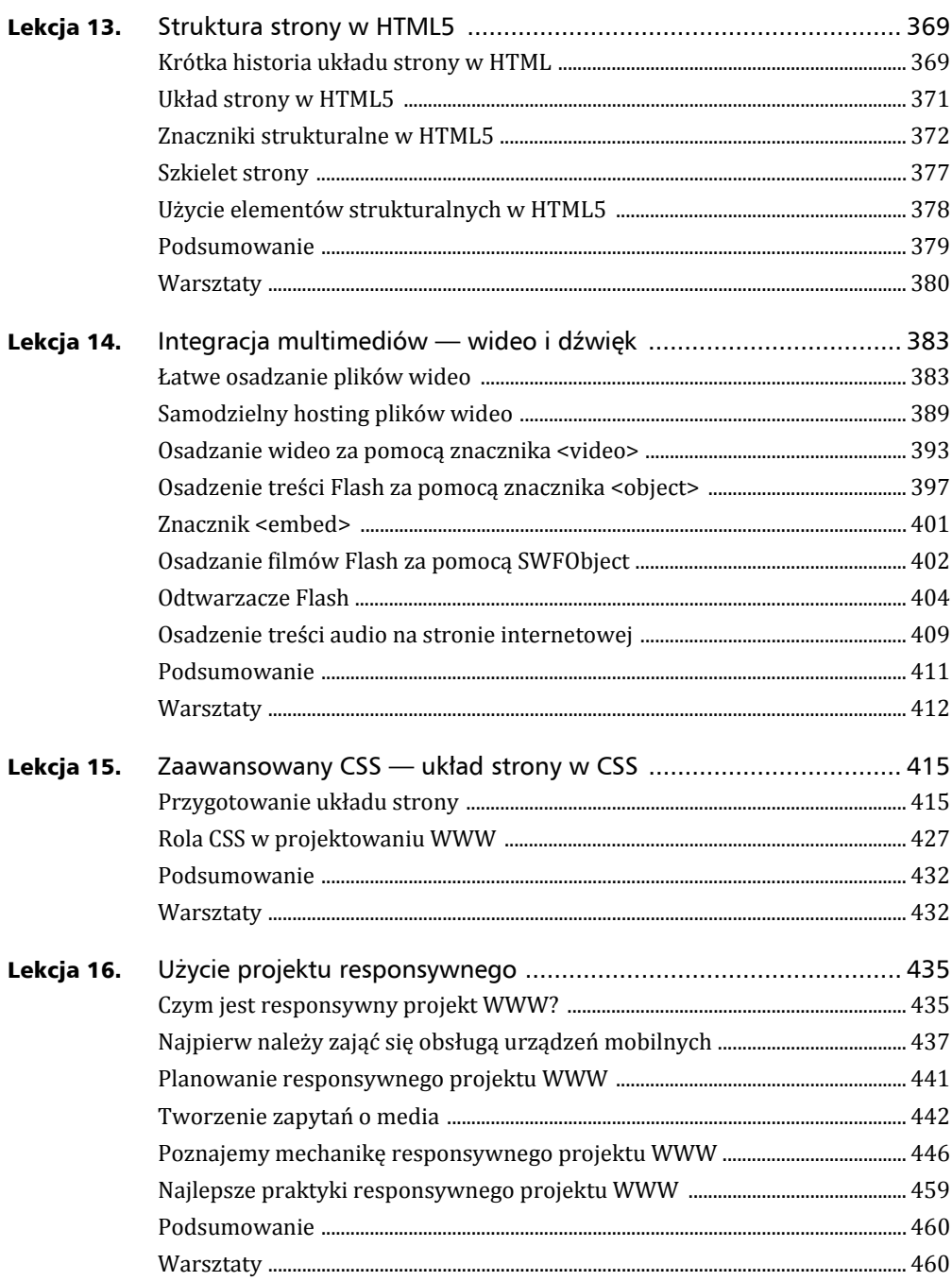

 $8<sup>1</sup>$ 

### CZĘŚĆ IV UŻYCIE JAVASCRIPTU I JQUERY

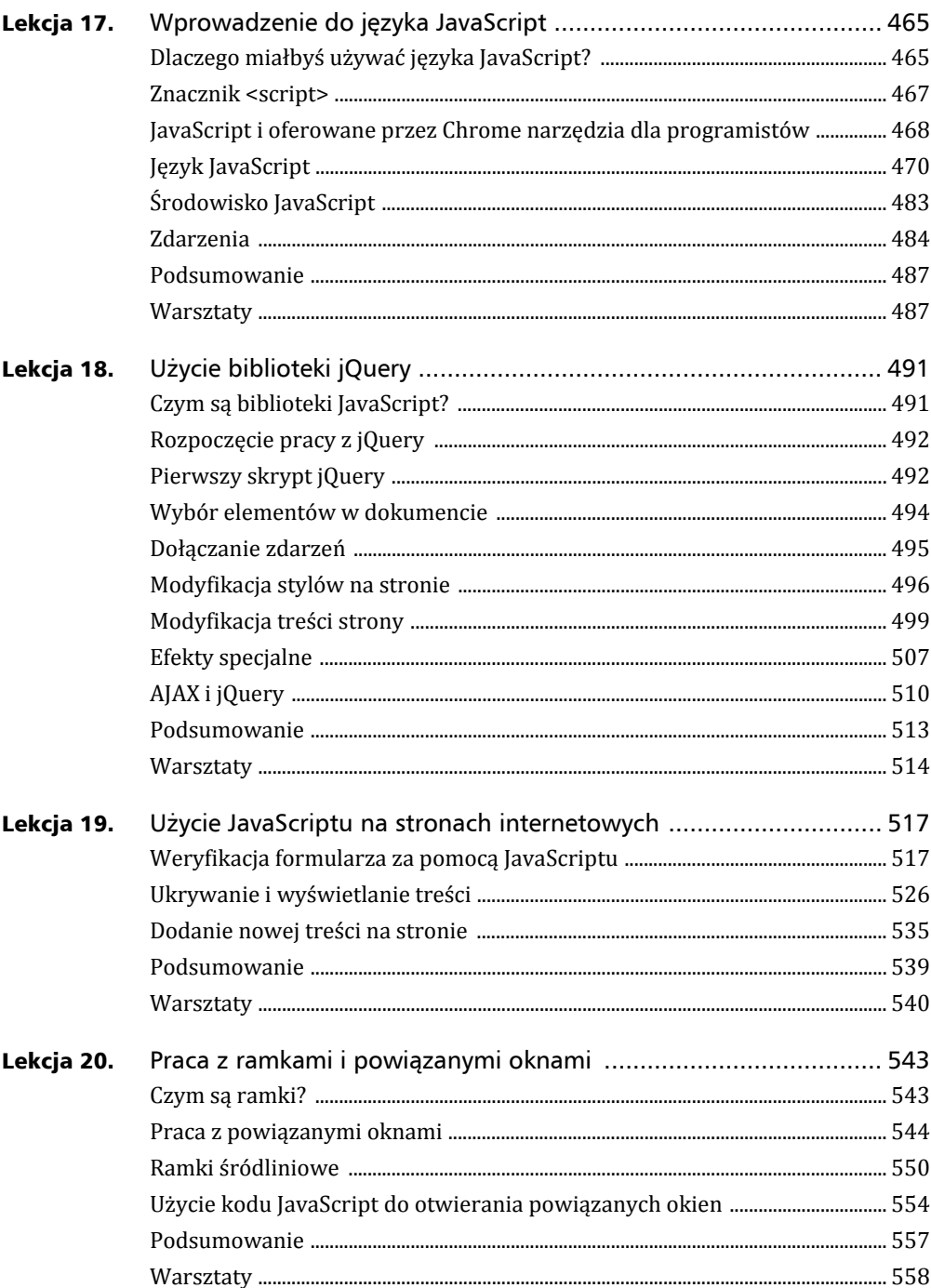

### CZĘŚĆ V **PROJEKTOWANIE DLA KAŻDEGO**

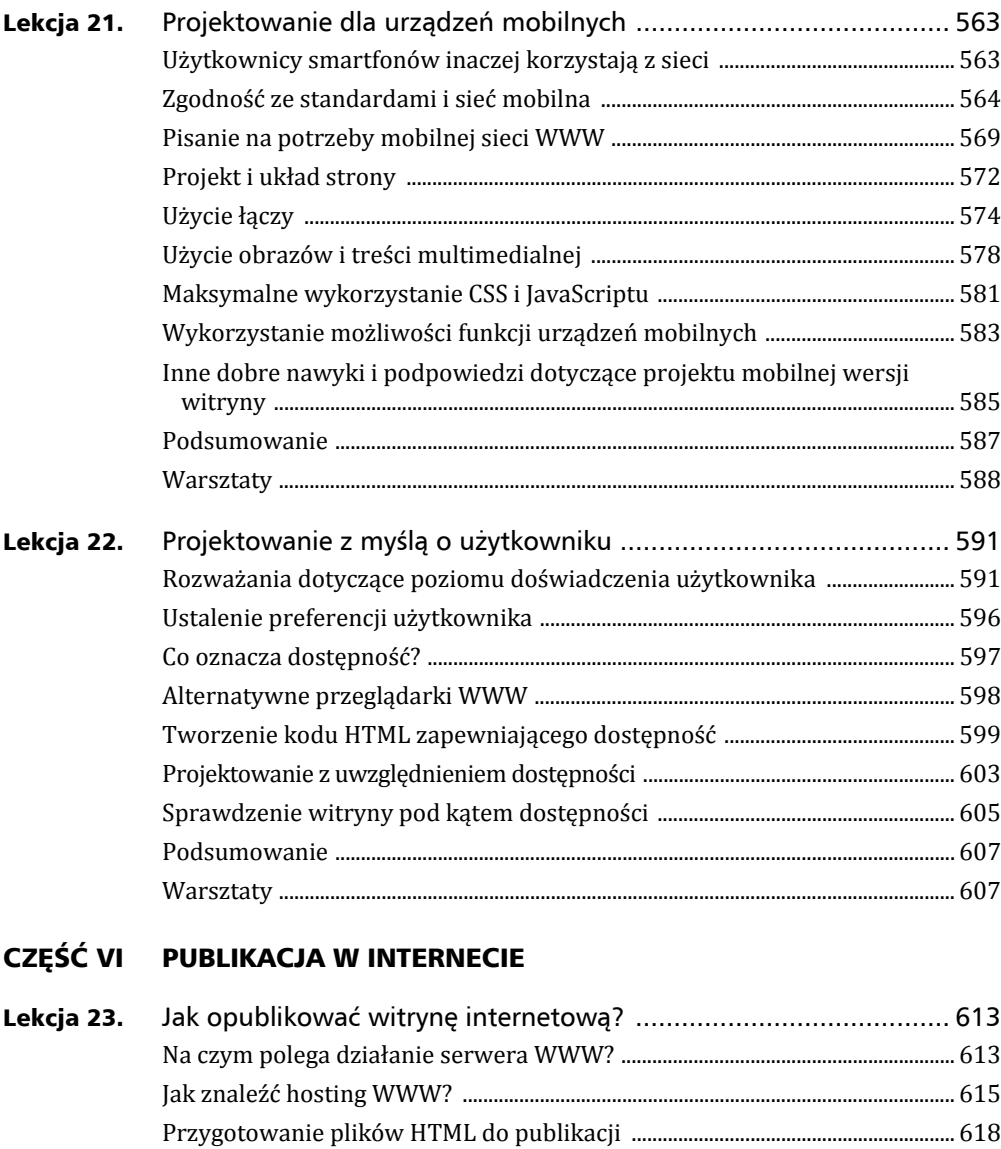

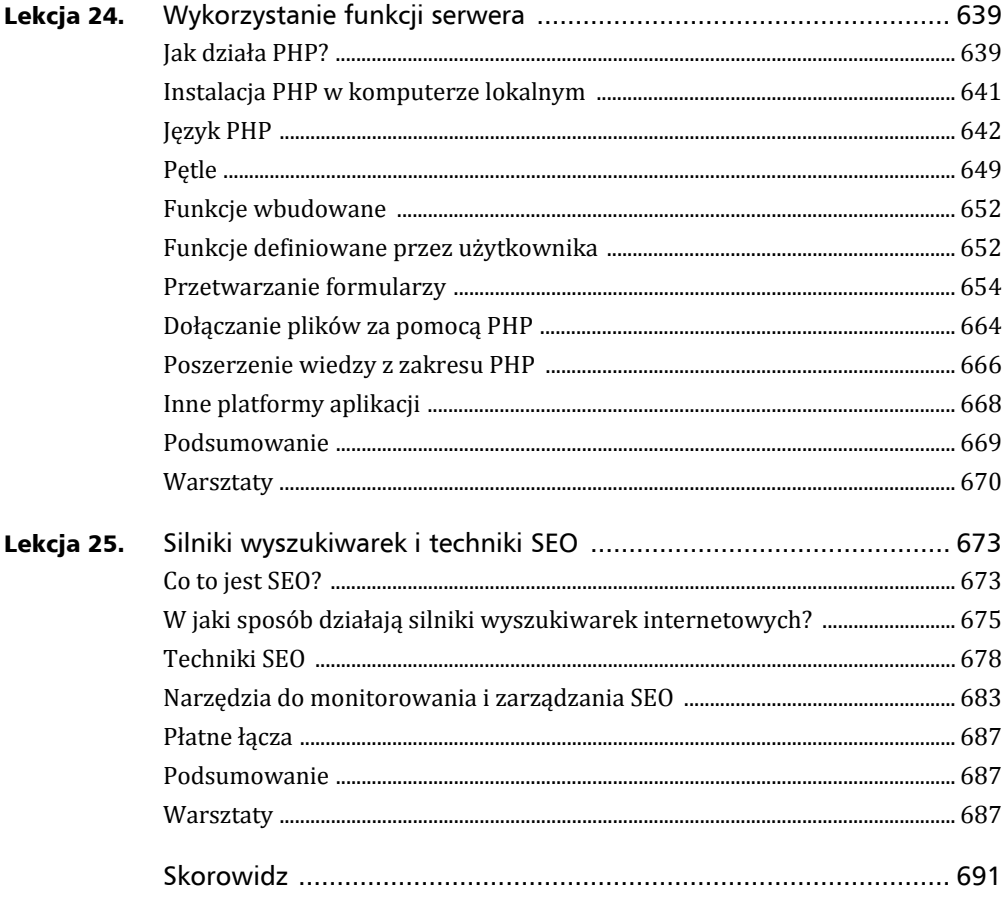

# Lekcja 14.

# Integracja multimediów — wideo i dźwięk

Wideo i dźwiek stanowia ważne elementy nowoczesnej sieci WWW. Obecnie za pośrednictwem internetu możesz oglądać telewizję w witrynach takich jak Hulu, filmy na żądanie za pomocą witryn takich jak Netflix i Amazon, a także klipy wideo przekazane przez innych użytkowników za pomocą serwisów takich jak Vimeo i YouTube. W witrynach oferujących sprzedaż utworów muzycznych można posłuchać ich fragmentów przed zakupem. Z kolei serwisy takie jak Pandora i Last.fm pozwalają użytkownikom na tworzenie własnych stacji radiowych, do tego wystarczy tytuł zaledwie jednej piosenki.

Umiejetność dołaczania plików wideo, audio i Flash na stronach internetowych jest bardzo ważna podczas budowania nowoczesnych witryn internetowych. W tej lekcji zostaną poruszone wymienione poniĝej zagadnienia.

- ▶ Osadzanie na swoich stronach plików wideo pochodzących z serwisów Vimeo i YouTube.
- ▶ Konwersja plików wideo na najczęściej stosowane formaty sieciowe.
- ▶ Użycie znaczników HTML5 <video> i <audio>.
- ► Użycie znacznika <object> do osadzenia plików Flash na stronie internetowej.
- ▶ Użycie odtwarzaczy Flash dla audio i wideo.

# atwe osadzanie plików wideo

Musisz nauczyć się sporo w zakresie osadzania wideo, poznać: znaczniki przeznaczone do osadzania klipów wideo na stronie, wprowadzone w HTML5 elementy przeznaczone do obsługi audio i wideo oraz niezgodności między przeglądarkami WWW. Jednak przede wszystkim warto zacząć od przeanalizowania sposobu, w jaki większość plików wideo jest obecnie osadzana na stronach internetowych. Użytkownicy przekazują klipy wideo do serwisów specjalizujących się w ich hostingu lub też wykorzystują klipy nakręcone przez inne osoby — kopiują kod z serwisu zawierającego pliki wideo i wklejają go na swoich stronach internetowych, tym samym osadzając klip wideo.

Dwie najpopularniejsze witryny internetowe specjalizujące się w hostingu plików wideo, czyli YouTube i Vimeo, podają dla każdego klipu kod pozwalający na osadzenie danego pliku wideo na własnej stronie internetowej. Na rysunku 14.1 pokazałem formularz pozwalający na wygenerowanie w serwisie YouTube kodu dla osadzonego pliku wideo.

### **384** Lekcja 14. Integracja multimediów — wideo i dźwięk

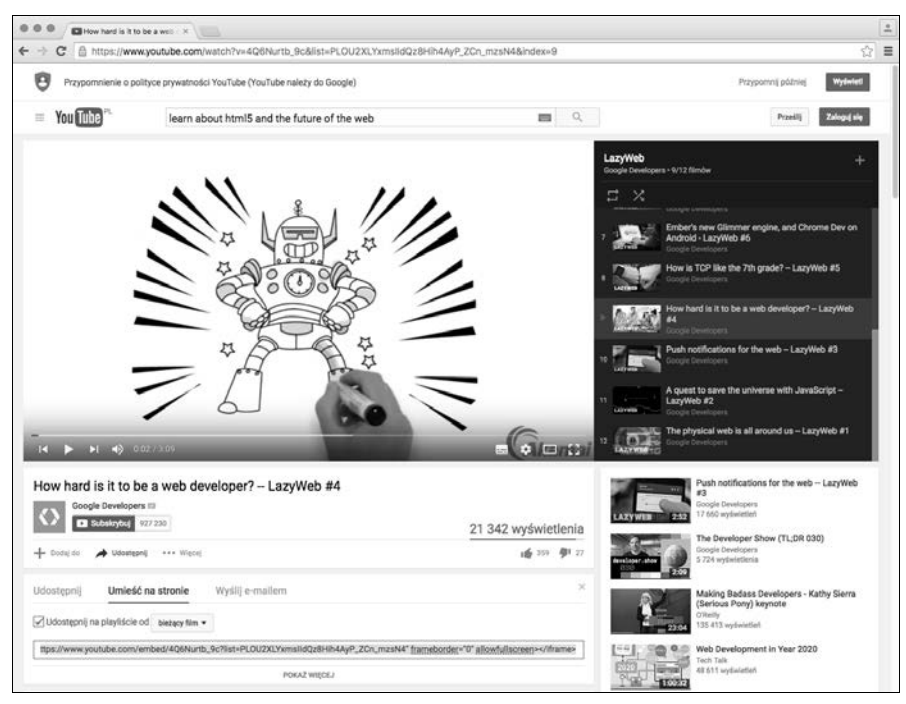

RYSUNEK 14.1. Formularz pozwalający osadzić na własnej stronie internetowej klip z serwisu YouTube

Jeżeli chcesz na stronie dodać plik wideo pochodzący z YouTube'a, po prostu kliknij przycisk *Share*, a następnie wybierz opcję *Embed*, co spowoduje wyświetlenie pokazanego formularza. Jeżeli chcesz klip dostosować do własnych potrzeb, kliknij przycisk Show More i wybierz odpowiednie opcje. Następnie skopiuj wygenerowany kod HTML i umieść go na własnej stronie internetowej. Otrzymany efekt pokazałem na rysunku 14.2.

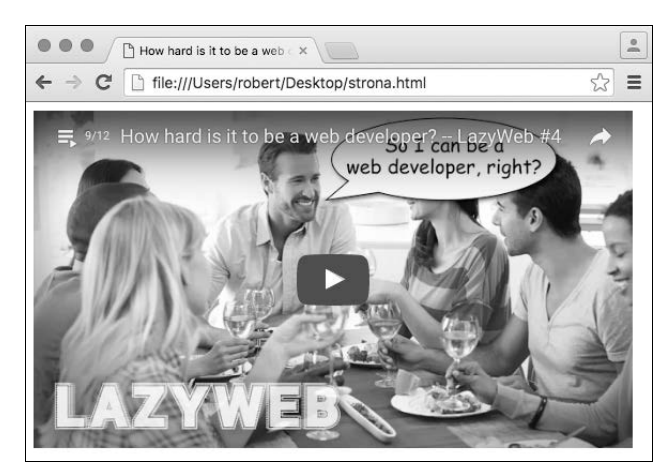

RYSUNEK 14.2. Pochodzący z serwisu YouTube klip osadzony na własnej stronie internetowej

Serwis YouTube (oraz inne tego rodzaju) automatycznie generuje kod znaczników, który można umieścić na własnej stronie internetowej i tym samym osadzić klip wideo. Nie ma w tym żadnej magii. W dalszej części lekcji omówię używane do tego celu znaczniki.

### Wady i zalety hostingu plików wideo w zewnętrznych serwisach

Istnieje możliwość przekazania plików wideo do YouTube'a, a następnie osadzania ich na własnych stronach internetowych. Inne serwisy, takie jak Vimeo (https://vimeo.com/), również oferują bezpłatny hosting klipów wideo. Mamy wiele zalet wynikających z hostingu plików wideo w zewnętrznych serwisach zamiast we własnym serwerze WWW. Przede wszystkim pliki wideo mogą być ogromne, więc ich hosting w YouTubie lub Vimeo oznacza brak konieczności zastanawiania się nad tym, gdzie je umieścić. Ponadto zyskujesz przygotowany odtwarzacz wideo zapewniający obsługę wielu poziomów jakości materiału wideo oraz jego odtwarzanie na pełnym ekranie. Ten odtwarzacz jest używany przez miliony użytkowników na całym świecie, więc można go uznać za doskonale przetestowany. Ponadto istnieją aplikacje dla platform mobilnych, takich jak Apple iOS i Google Android, co pozwala na wyświetlanie plików wideo z serwisów YouTube i Vimeo. Odtwarzacze w formacie Flash nie działają na platformach mobilnych. Jak się wkrótce przekonasz, kolejną zaletą jest łatwe rozpoczęcie pracy z klipami oferowanymi przez serwisy YouTube i Vimeo. Wystarczy po prostu przekazać plik, przejść na stronę tego klipu, skopiować kod HTML i umieścić ten kod na własnej stronie — tylko to jest wymagane, aby osadzić klip wideo.

Kolejną zaletą hostingu wideo w zewnętrznym serwisie jest możliwość przyciągnięcia także innych użytkowników wymienionych serwisów, a nie jedynie użytkowników własnej strony internetowej. Po przekazaniu klipu wideo do YouTube'a i publicznym udostępnieniu ten plik będzie pojawiał się w wynikach wyszukiwania oraz na listach powiązanych plików wideo, gdy użytkownicy oglądają inne wideo w serwisie. Dlatego też użycie serwisu YouTube lub Vimeo do hostingu plików może prowadzić do przyciągnięcia kolejnych odwiedzających do przygotowanej przez Ciebie witryny internetowej.

Wadą umieszczenia wideo w zewnętrznym serwisie jest mniejsza kontrola nad plikiem wideo oraz sposobem jego prezentacji. Wprawdzie odtwarzacz YouTube'a działa doskonale, ale dla użytkowników strony internetowej będzie oczywiste, że to odtwarzacz YouTube'a — to samo dotyczy Vimeo. Do tego pod uwagę trzeba wziąć także ograniczenia dotyczące materiału, który można umieścić w wymienionych serwisach, na przykład co do czasu trwania klipu. Wspomniane tutaj serwisy mają zautomatyzowane systemy sprawdzające pliki pod kątem naruszenia praw autorskich. Oczywiście tego rodzaju automatyczny system może się pomylić i usunać plik wideo, który nie narusza niczyich praw. Wprawdzie poszanowanie praw autorskich jest bardzo ważne (w serwisie nie wolno umieszczać filmów i muzyki chronionych prawami autorskimi), ale męczące będzie udowadnianie, że masz prawo do pewnej treści, która jest automatycznie usuwana przez serwisy YouTube i Vimeo. Rozważ samodzielny hosting plików wideo, jeśli nie chcesz rozpraszania użytkowników przez YouTube'a, gdy masz potrzebę dostarczania naprawdę ogromnych plików wideo lub jeżeli chcesz wykorzystać własny odtwarzacz treści multimedialnych.

### Przekazywanie plików do YouTube'a

YouTube oferuje kilka metod przekazania wideo do serwisu. Jedną z nich jest możliwość nagrywania wideo z kamery sieciowej i bezpośredniego przekazania do serwisu. W ten sposób można wysłać nawet klip nakręcony za pomocą smartfona. W omawianym tutaj przykładzie pokażę, jak przekazać plik, wykorzystując do tego interfejs sieciowy. W celu zainicjowania procesu należy przejść pod adres https://www.youtube.com/upload, a następnie przeciągnąć na wskazane miejsce plik wideo (patrz rysunek 14.3).

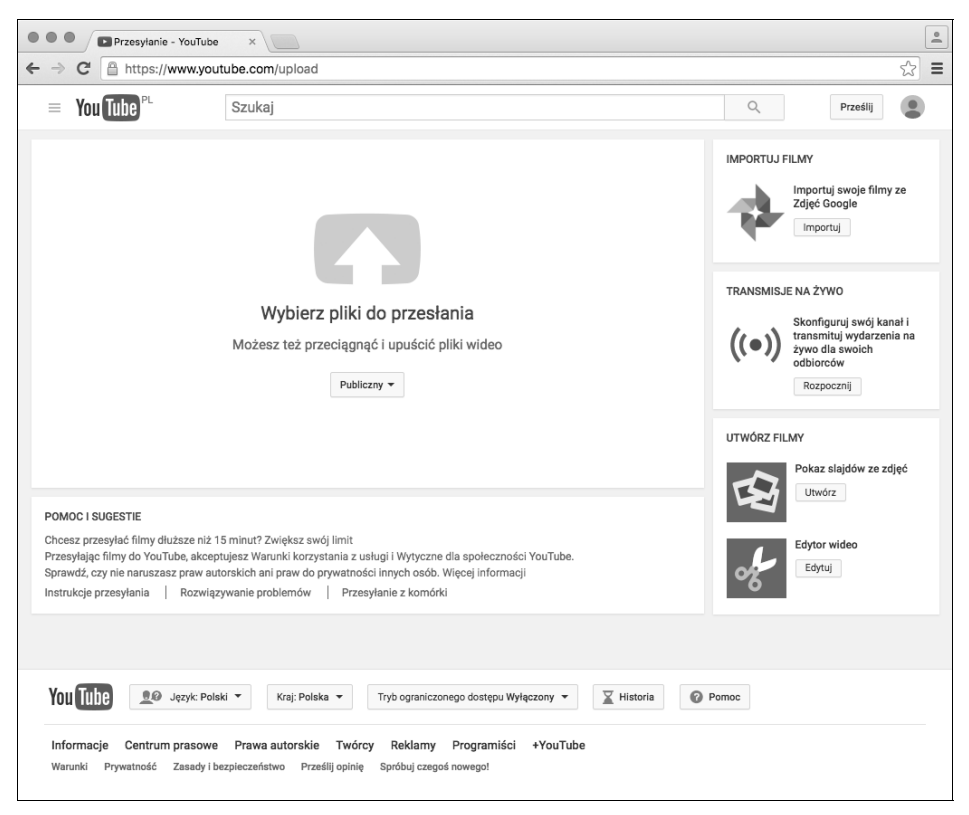

RYSUNEK 14.3. Strona serwisu YouTube pozwalająca na przekazanie klipu wideo do serwisu

Uwaga

YouTube obsługuje wiele różnych formatów wideo, między innymi używane w większości cyfrowych kamer filmowych. Do obsługiwanych formatów zaliczamy między innymi MP4, MOV, AVI, WMV i FLV.

Po wybraniu pliku zostaniesz natychmiast przeniesiony na stronę pozwalającą przetworzyć klip wideo. Zobaczysz wyświetlony pasek postepu informujący, ile czasu potrzeba na przekazanie pliku wideo do serwisu, a także możesz wprowadzić dane dotyczące tego klipu. Za pomocą omawianego formularza podajesz tytuł, opis, kategorię oraz tagi dla wideo. Te wszystkie informacje mają znaczenie, jeśli chcesz, aby inni użytkownicy YouTube'a byli w stanie znaleźć nehiw ot

Jak możesz zobaczyć na rysunku, istnieje również możliwość zdefiniowania ustawień prywatności dla przekazywanego klipu. Określenie pliku jako publicznego pozwala innym użytkownikom serwisu na jego znalezienie w YouTubie, natomiast klip prywatny będzie dostępny jedynie dla wskazanych osób. Trzecia możliwość to publiczne udostępnienie wideo, ale jedynie dla użytkowników znających adres URL klipu. To jest dobre rozwiązanie, jeśli chcesz osadzić wideo we własnej witrynie internetowej, choć nie chcesz, aby mogło być znalezione przez użytkowników przegladających zasoby YouTube'a. Opcją związaną z harmonogramem pozwala na określenie daty i godziny, kiedy wideo ma zostać udostępnione publicznie w serwerach serwisu YouTube.

YouTube podaje adres URL i kod pozwalający na osadzenie wideo jeszcze przed zakończeniem jego przekazywania, więc łącze możesz dodać natychmiast.

### Dostosowanie odtwarzacza do własnych potrzeb

Po przekazaniu wideo do serwisu YouTube możesz je osadzić na stronach internetowych. Osadzenie własnego klipu niczym nie różni się od osadzania innych plików wideo znalezionych w YouTubie — wystarczy wybrać opcję Embed, a następnie skopiować kod i wkleić go na stronie. Jednak istnieje kilka możliwości w zakresie dostosowania do własnych potrzeb osadzonego odtwarzacza. Wszystkie dostępne opcje możesz zobaczyć na rysunku 14.4.

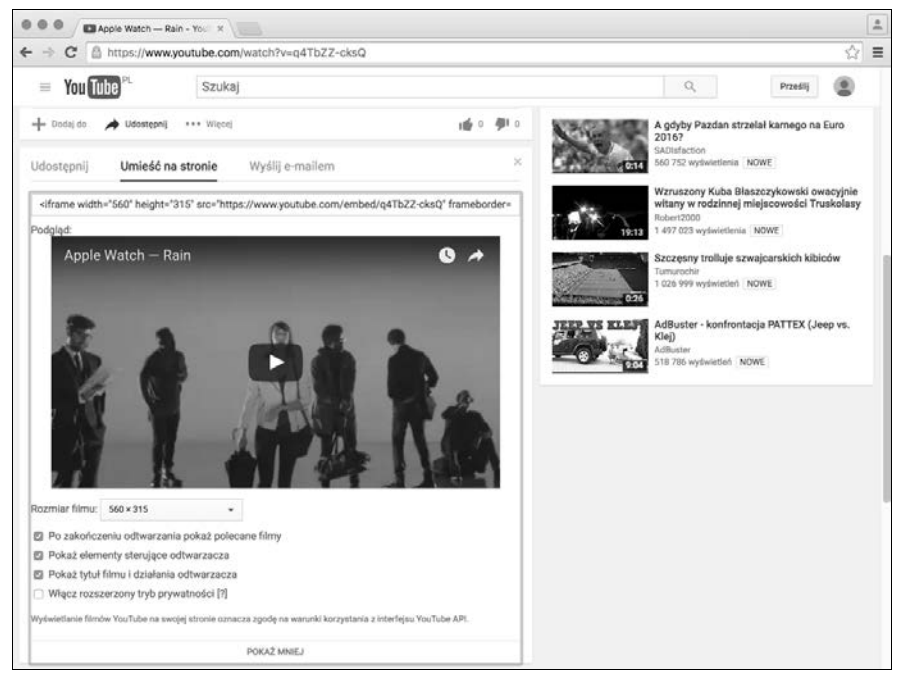

RYSUNEK 14.4. Opcje pozwalające na dostosowanie do własnych potrzeb osadzonych klipów z YouTube'a

Po zmodyfikowaniu ustawień strona automatycznie uaktualnia kod osadzający wideo, aby odzwierciedlić wprowadzone zmiany. Dostepne sa cztery pola wyboru. Pierwsze powoduje wyłączenie wyświetlania listy powiązanych klipów, która przez serwis YouTube jest standardowo wyświetlana po zakończeniu odtwarzania danego wideo. Możesz skorzystać z możliwości wyłączenia tej listy, jeśli chcesz, aby użytkownicy pozostali w Twojej witrynie po obejrzeniu wideo, a nie przechodzili do innych klipów w YouTubie. Drugie pole powoduje dodanie widocznych kontrolek do odtwarzacza serwisu YouTube (oraz odpowiednie dostosowanie wysokości i szerokości, aby uwzględnić te kontrolki i nie naruszać wymiarów samego wideo). To użyteczna opcja, jeśli użytkownicy mają problemy z klipami, gdy odtwarzacz ma domyślnie ukryte kontrolki. Trzecie pole wyboru pozostawia tytuł wyświetlony na górze ekranu wraz z przyciskami pozwalającymi na obejrzenie klipu później lub podzielenie się informacją o tym wideo. Z kolei ostatnie pole wyboru uniemożliwia serwisowi YouTube przechowywanie informacji identyfikujących użytkownika, jeśli nie kliknął on odtwarzacza.

Po wybraniu odpowiednich opcji dostosowujących odtwarzacz do Twoich potrzeb możesz skopiować kod służący do osadzenia klipu na własnej stronie.

### **Inne serwisy**

YouTube to najpopularniejszy serwis zajmujący się hostingiem plików wideo, choć oczywiście nie jedyny. Vimeo (https://vimeo.com/) to inny popularny serwis of erujący hosting klipów wideo, bardzo podobny do YouTube'a. O ile YouTube oferuje możliwość nieograniczonego przekazywania plików, to jednocześnie ogranicza ich długość do 15 minut. Vimeo oferuje konto profesjonalne (płatne) pozwalające subskrybentom na przekazywanie klipów o dowolnej długości. Przykład odtwarzacza Vimeo pokazałem na rysunku 14.5.

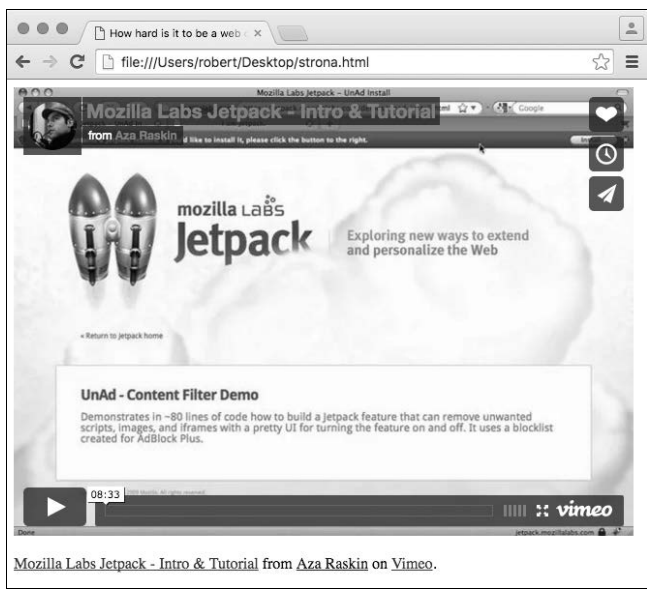

RYSUNEK 14.5. Odtwarzacz wideo w serwisie Vimeo

Proces przekazania wideo do serwisu Vimeo odbywa się w praktycznie taki sam sposób jak w YouTubie. Wskazujesz plik do przekazania i podajesz informacje, takie jak tytuł i opis. Oba wymienione serwisy przeprowadzą konwersję klipu z praktycznie każdego formatu wideo na używany w stosowanych przez nie odtwarzaczach.

Poniżej przedstawiłem listę innych popularnych serwisów zajmujących się hostingiem plików wideo.

- ▶ Dailymotion  *http://www.dailymotion.com/pl*
- ▶ Flickr https://www.flickr.com/
- ▶ SmugMug  *https://www.smugmug.com/*
- ▶ Viddler  *http://www.viddler.com/*
- ▶ VideoPress *← https://videopress.com/*

Wybór konkretnego serwisu to właściwie kwestia osobistych preferencji. Każdy z nich oferuje własny odtwarzacz wideo oraz społeczność. Wybierz ten, który najbardziej Ci odpowiada. Upewnij się o sprawdzeniu ograniczeń w zakresie długości klipu oraz jego maksymalnej rozdzielczości. Na przykład maksymalna długość klipu w serwisie Flickr to 90 sekund i jedynie użytkownicy kont Pro mogą dodawać wideo w formacie HD. Nie ma żadnej reguły, która zabraniałaby przekazywania plików wideo do więcej niż tylko jednego serwisu. Dlatego też możesz umieścić klip w Vimeo, aby osadzić go na stronie internetowej, i jednocześnie przekazać do YouTube'a, aby udostepnić go użytkownikom tego serwisu.

# Samodzielny hosting plików wideo

Z wielu różnych powodów możesz się zdecydować na samodzielny hosting plików wideo, zamiast opierać sie na zewnetrznych serwisach, takich jak Vimeo lub YouTube. Jedna z zalet samodzielnego hostingu jest możliwość wykorzystania własnego odtwarzacza zamiast dostarczanego przez serwis. Ponadto możesz nie mieć ochoty na promowanie marki serwisu i stosowanie reklam we własnej witrynie, a także rozpraszanie użytkowników łączami prowadzącymi do YouTube'a. Podobnie jak jest w przypadku większości zewnętrznych usług w sieci WWW, samodzielny hosting daje większą kontrolę nad wynikiem końcowym, choć jednocześnie wymaga większego nakładu pracy i posiadania nieco większej wiedzy.

Wcześniej istniało wiele różnych metod przeznaczonych do osadzania klipów na stronach internetowych, a każda z nich wymagała oddzielnej wtyczki dla przeglądarki WWW oraz formatu pliku. Obecnie najczęściej stosowane są dwie metody. Pierwsza polega na wykorzystaniu technologii Flash do odtwarzania wideo, natomiast druga opiera się na znaczniku HTML5 <video> w celu odtworzenia klipu przez przeglądarkę. Omówię oba stosowane podejścia i pokaże, jak ich połaczenie pozwala na zapewnienie obsługi maksymalnej możliwej liczby przeglądarek WWW i platform.

Zanim przejdziemy do poznawania znaczników używanych do publikacji wideo w sieci WWW, warto zacząć od wyjaśnienia sposobu tworzenia plików wideo przeznaczonych do odtwarzania w przeglądarce WWW. Poznanie mechanizmu przygotowania klipów dla sieci to pierwszy krok na drodze do przeniesienia wideo z kamery bądź smartfona na stronę internetową.

### Formaty wideo i kontenerów

Przed omówieniem sposobu osadzania wideo na stronie internetowej ważne jest poznanie formatów plików wideo. Wszystkie tego rodzaju pliki są kompresowane za pomocą tak zwanego kodeka. Po zakodowaniu wideo konieczne jest umieszczenie go w pliku kontenera. Podobnie jak istnieje wiele różnych kodeków, tak samo mamy wiele różnych kontenerów formatu pliku. W celu odtworzenia pliku wideo aplikacja musi umieć obsługiwać plik kontenera i potrafić dekodować to wideo. Na przykład H.264 to jeden najpopularniejszych kodeków wideo, obsługiwany przez wiele kontenerów, między innymi FLV (Flash Video) i MP4.

Dość często zdarza się sytuacja, gdy odtwarzacz wideo potrafi otworzyć kontener zawierający klip, ale jednocześnie nie rozpoznaje kodeka użytego do kompresji pliku wideo. Podobnie jeśli odtwarzacz wideo nie rozpozna pliku kontenera użytego do zapisania wideo, nie będzie w stanie go odtworzyć, niezależnie od rodzaju kodeka. Wprawdzie istnieje naprawdę dużo kodeków wideo i formatów kontenera, ale zaledwie kilka ma znaczenie w przypadku klipów dla sieci WWW. Rozszerzenie pliku wideo wskazuje na format kontenera, a nie kodeka użytego w wideo. Na przykład rozszerzenie dla formatu kontenera Apple QuickTime to .mov, niezależnie od kodeka użytego do zakodowania wideo.

H.264 to format komercyjny obsługiwany natywnie przez przeglądarki Microsoft Internet Explorer 9, Apple Safari i Google Chrome. Ponadto jest obsługiwany przez technologię Flash. Problem z H.264 polega na jego opatentowaniu, co oznacza istnienie opłat za wykorzystanie patentu. Firmy implementujące ten kodek muszą płacić za licencję, podobnie jak firmy wykorzystujące ten kodek w celu dostarczania użytkownikom treści zakodowanych w H.264. Z powodu wspomnianych opłat licencyjnych fundacja Mozilla przez długi czas wstrzymywała się z dodaniem obsługi H.264 w przeglądarce Firefox, ale mniej więcej w okolicach wersji 20. zdecydowała się jednak na wprowadzenie obsługi tego kodeka. Jak dotąd jest to najpopularniejszy format przeznaczony do dostarczania treści wideo w sieci WWW. Ponadto jest wykorzystywany przez telewizję satelitarną i kablową, a także do kodowania wideo na dyskach Blu-Ray.

Wideo H.264 jest najczęściej powiązane z kontenerami MP4 (rozszerzenie *.mp4*), czasami z kontenerami Flash Video (*.flv*). Pliki MP4 są obsługiwane przez odtwarzacze Flash oraz wszystkie przeglądarki WWW zapewniające obsługę wideo H.264. Z tego powodu MP4 jest najlepiej obsługiwanym kontenerem przeznaczonym do dystrybucji wideo w sieci WWW.

Theora to otwarty i pozbawiony opłat licencyjnych kodek wideo wydany przez fundację Xiph.org. Przeglądarki Mozilla Firefox i Google Chrome obsługują ten format, natomiast firmy Apple i Microsoft nie mają planów wprowadzenia jego obsługi. Wideo Theora jest najczęściej powiązane z kontenerem Ogg, a pliki są nazywane Ogg Theora. Pliki Ogg zawierające wideo zwykle mają rozszerzenie .ogv. Dostępny jest również kodek Vorbis przeznaczony do kodowania audio. Pliki audio Ogg Theora mają rozszerzenie .oga.

W roku 2010 firma Google wydała nowy format kontenera o nazwie WebM. Tego rodzaju pliki wykorzystują kodek wideo o nazwie VP8 oraz kodek audio Vorbis. Kodek VP8 został opracowany przez firmę On2 przejętą później przez Google, która następnie udostępniła ten kodek publicznie bez żadnych wymagań licencyjnych. Format WebM jest obsługiwany przez Google Chrome, a będzie obsługiwany także przez przeglądarki Mozilla Firefox, Microsoft Internet Explorer i Adobe Flash.

Obecnie, jeśli chcesz tylko jednokrotnie kodować wideo, najlepszym rozwiązaniem jest duet H.264 i MP4, a tego rodzaju pliki beda natywnie odtwarzane przez przegladarki WWW za pomocą znacznika <video>. Wszystkie nowoczesne przeglądarki WWW obsługują ten format. Internet Explorer 8 to jedyna przeglądarka, która tego nie potrafi. Jeżeli musisz zapewnić obsługę Internet Explorera 8, ten sam klip wideo możesz odtworzyć za pomocą technologii Flash.

### Konwersja wideo do H.264

Jedną z zalet serwisów zajmujących się hostingiem wideo jest brak konieczności zajmowania się kodekami i formatami kontenerów, ponieważ konwersja jest przeprowadzana automatycznie. Od Ciebie zależy rozdzielczość materiału wideo, natomiast wybór kodeka i kontenera należy już do serwisu. Jeżeli samodzielnie zajmujesz się hostingiem wideo, wówczas musisz je skonwertować na format MP4 i prawdopodobnie Flash.

Do pracy z wideo dostępnych jest wiele narzędzi. W zakresie konwersji różnych formatów na H.264 właściwie interesuje Cię tylko jedno narzędzie — Handbrake. To jest bezpłatna aplikacja typu open source przeznaczona do konwersji wideo w praktycznie dowolnym formacie na H.264. Dostepne sa wersje programu dla systemów Windows, OS X i Linux, wszystkie działają w zasadzie tak samo. Aplikację Handbrake możesz pobrać z witryny https://handbrake.fr/.

Jeżeli chcesz po prostu skonwertować plik wideo na H.264, otwórz go w programie Handbrake i kliknij przycisk *Start*. Prawdopodobnie należy przeprowadzić pewną modyfikację ustawień, aby zoptymalizować wideo na potrzeby użycia w sieci WWW. Interfejs użytkownika aplikacji Handbrake pokazałem na rysunku 14.6. Przedstawię teraz opcje, które pomagają w optymalizacji wideo umieszczanego w sieci.

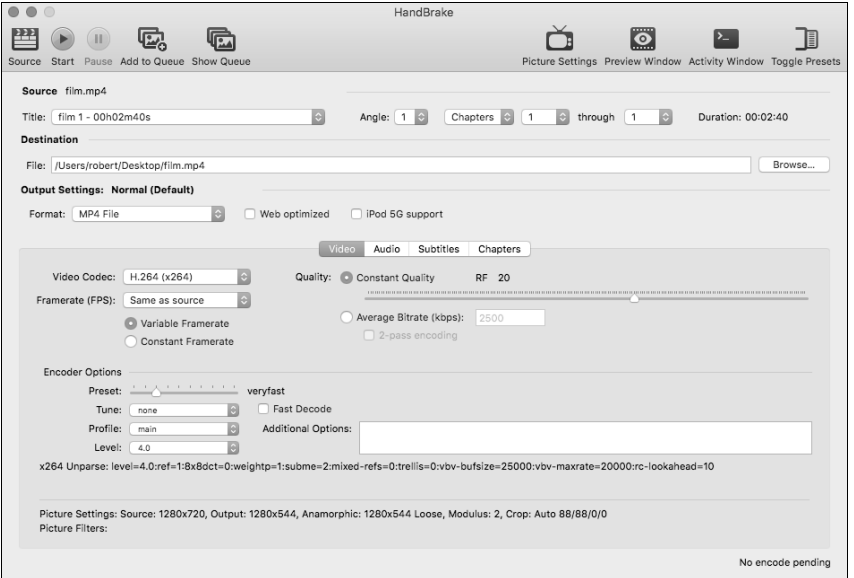

### RYSUNEK 14.6. Interfejs programu Handbrake

Przede wszystkim w sekcji Destination należy podać nazwe dla pliku wyjściowego wideo. Pozostań przy domyślnym formacie danych wyjściowych, czyli MP4. Cztery karty znajdujące się w dolnej części okna pozwalają na optymalizację pliku wideo. Jednak zacznij od zaznaczenia pola wyboru Web Optimized. Pozwala to na rozpoczęcie odtwarzania wideo w trakcie jego pobierania, a ponadto odtwarzaczom łatwiej jest poruszać się po takim klipie. Jedynym kosztem jest nieco dłuższy czas kodowania pliku. Jeżeli przewidujesz, że plik będzie odtwarzany w starszej (piatej) generacji urządzeń iPod, powinieneś zaznaczyć też pole wyboru iPod 5G Support.

W opcjach na karcie Video mamy domyślny kodek H.264. Nie zmieniaj go. W rozwijanym menu Framerate możesz pozostać z wartością użytą w pliku wideo bądź wybrać inną. Im większa wartość Framerate, tym większy plik wynikowy. Jeżeli zmienisz tę wartość, możesz włączyć kodowanie w dwóch przejściach, co wydłuża czas kodowania (przez dodanie drugiego przejścia), choć jednocześnie wynikiem jest wyższa jakość wideo przy zachowaniu tej samej wielkości pliku.

Dochodzimy do ustawień w grupie Quality. Kodowanie wideo zawsze wiąże się z pewnymi kompromisami. Im wyższa jakość obrazu, tym większy plik wynikowy. Większy plik wymaga więcej miejsca na serwerze, a jego pobranie będzie trwało dłużej. Z drugiej strony, wideo będzie wyglądało lepiej. Masz do dyspozycji trzy zmienne wpływające na ogólną wielkość pliku: wysokość i szerokość wideo (klip w rozdzielczości 320×240 pikseli będzie znacznie mniejszy niż w rozdzielczości 640×480 pikseli), wartość Framerate i jakość. Jeżeli wideo ma być odtwarzane w niewielkim pudełku osadzonym na stronie, można sobie pozwolić na zmniejszenie wymienionych wcześniej wartości i wygenerować mniejszy plik wynikowy. Z kolei jeśli wideo ma być odtwarzane na ekranie o przekątnej 42 cale, wówczas trzeba prawdopodobnie zwiększyć jakość obrazu. Pamiętaj, że strony internetowe są wyświetlane na ekranach o różnych wielkościach, więc unikaj zbyt małego lub zbyt dużego wideo.

Mamy trzy sposoby określania jakości materiału wideo, ich poznanie wymaga nieco wiedzy na temat wartości bit rate. W przypadku wideo bit rate wskazuje na ilość danych używanych do przedstawienia sekundy klipu. Im wieksza ta wartość, tym wiecej miejsca wymaga dane wideo. Domyślnie jest wybrana opcja o nazwie Constant Quality. Oznacza ona, że całe wideo będzie skompresowane z użyciem tego samego współczynnika. Kodek H.264 jest pod pewnymi względami podobny do formatu obrazu JPEG — pewne informacje są tracone w trakcie kompresji wideo. Opcja Constant Quality powoduje zastosowanie tego samego współczynnika kompresji podczas kodowania całego wideo. Po wybraniu tej opcji wideo będzie stosować wartość bit rate niezbędną do zachowania wybranej jakości. Dlatego też bit rate ulega zmianie w zależności od tego, jak można skompresować wideo na podanym poziomie jakości.

Opcja Average Bit Rate powoduje zmianę jakości wideo w celu zachowania podanej wartości bit rate. Wymienione opcje oraz opcja pozwalająca na podanie wielkości pliku wynikowego są znacznie bardziej przewidywalne — po skonwertowaniu wideo będzie miało oczekiwaną wielkość.

Zamiast samodzielnie modyfikować ustawienia, można wykorzystać jedne z wbudowanych w programie. Jeżeli chcesz wyświetlić dostępne opcje, kliknij przycisk Toggle Presets w prawym górnym rogu okna. Zostanie wyświetlona lista opcji (patrz rysunek 14.7). Na rysunku pokazałem w pełni rozwiniętą listę. Te ustawienia są przygotowane dla konkretnych sytuacji. W przypadku wideo na potrzeby sieci WWW najlepiej sprawdza się ustawienie zatytułowane iPhone & iPod touch. Jeżeli dopiero zaczynasz pracę z przygotowaniem wideo na stronę internetową, najprostsze podejście będzie polegać na wybraniu wymienionego ustawienia i zaznaczeniu pola wyboru Web Optimized.

Możesz również kliknąć przycisk Picture Settings widoczny na pasku i podać wielkość skonwertowanego wideo. Rozdzielczość 320×240 pikseli jest standardową wielkością dla małych klipów, natomiast 640×480 to dość powszechnie stosowana wielkość. W przypadku klipów HD należy wybrać wielkość przynajmniej 1280×720 pikseli. W wyświetlonym oknie ustawień obrazu można również przyciąć klip lub zastosować filtry. Wiecej informacji dotyczących ustawień filtrów znajdziesz w dokumentacji programu HandBrake.

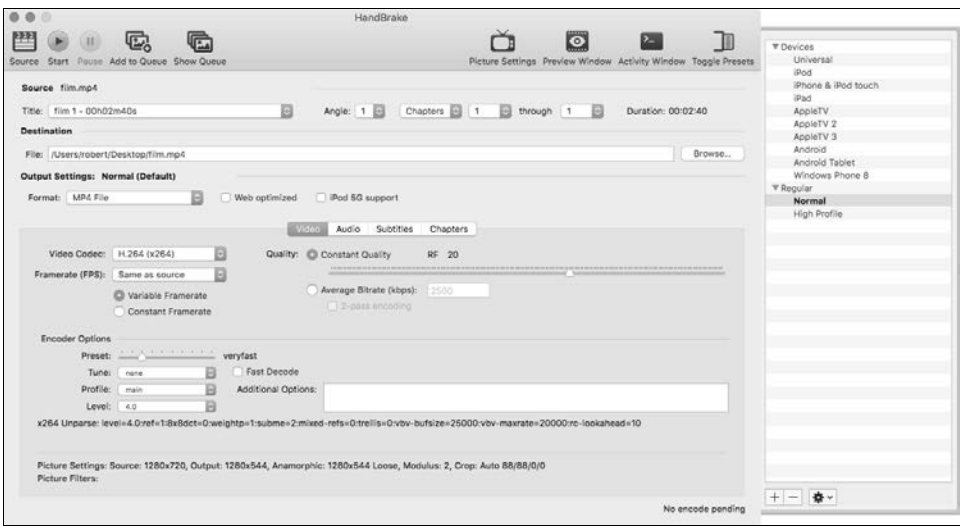

RYSUNEK 14.7. Lista ustawieñ wbudowanych w Handbrake

Jedną z możliwości jest przygotowanie wielu kopii pliku oraz wyświetlanie ich za pomocą zapytań o media. W ten sposób można utworzyć responsywne wersje wideo. Wiecej informacji na ten temat znajdziesz w lekcji 16., zatytułowanej "Użycie projektu responsywnego".

Po ustawieniu żadanych opcji wystarczy kliknać przycisk *Start*, co rozpocznie kodowanie wideo jako H.264. Po zakończeniu kodowania sprawdź klip za pomocą tego samego odtwarzacza, który będziesz stosować na stronie WWW, i upewnij się, że jakość materiału jest wystarczająca. Jeżeli nie, ponownie zakoduj wideo, ale z innymi ustawieniami. Gdy otrzymasz plik większy, niż oczekiwałeś, też będziesz musiał ponownie przeprowadzić kodowanie z innym współczynnikiem kompresji. Po zakończeniu pracy obejrzyj wideo i upewnij się, że wygląda dobrze.

# Osadzanie wideo za pomocą znacznika <video>

Metody używane do osadzania wideo na stronach internetowych uległy dużej zmianie na przestrzeni lat. We wczesnych latach istnienia sieci WWW w celu przedstawienia wideo najlepszym rozwiązaniem było podanie łącza do pliku, aby użytkownicy mogli pobrać klip i odtworzyć go w aplikacji innej niż przeglądarka WWW. Kiedy w przeglądarkach pojawiła się obsługa wtyczek za pomocą znacznika <embed>, wówczas stało się możliwe osadzanie wideo bezpośrednio na stronach internetowych. Aby odtworzyć tego rodzaju wideo, użytkownik musiał mieć zainstalowaną odpowiednią wtyczkę.

Znacznik używany do osadzania wtyczek na stronie uległ zmianie z <embed> na <object>, ale podejście pozostało takie samo. Wtyczki pozwalały (i nadal pozwalają) na odtwarzanie osadzonych plików wideo, choć to nie najłatwiejsze zadanie z powodu istnienia wielu formatów wideo i co za tym idzie — wielu dostępnych wtyczek. Rozwiązanie sprawdzające się w przypadku wszystkich lub przynajmniej części użytkowników nadal było problemem.

W roku 2002 firma Adobe dodała do technologii Flash obsługę wideo. Ponieważ niemal każdy miał zainstalowane oprogramowanie odtwarzające pliki Flash, więc osadzenie wideo w tym formacie okazało się najłatwiejszym rozwiązaniem w zakresie osadzania wideo na stronach internetowych. Później możliwe stało się wskazanie odtwarzacza wideo Flash w prawidłowo zakodowanym wideo i jego odtworzenie. Jak zobaczysz w dalszej części lekcji, istnieją odtwarzacze Flash, które można wykorzystać do odtwarzania samodzielnie hostingowanych plików wideo. Wraz z nadejściem specyfikacji HTML5 przegladarki WWW otrzymały natywną obsługę odtwarzania plików wideo za pomocą znacznika <video>.

Obecna generacja urządzeń mobilnych, które potrafią odtwarzać pliki wideo (na przykład smartfony iPhone oraz oparte na opracowanym przez Google systemie Android), obsługuje znacznik HTML5 <video> oraz nie obsługuje technologii Flash. Dlatego też najlepsze podejście w celu udostępnienia treści jak największej grupie użytkowników polega na użyciu znacznika <video> oraz odtwarzacza Flash. Po wprowadzeniu do użycia znacznika <video> wyjaśnie, jak można go zastosować wraz z wideo Flash w taki sposób, aby użytkownicy widzieli tylko jeden odtwarzacz odpowiedni dla ich środowiska.

# Znacznik <video>

Znacznik <video> jest nowościa w HTML5. Powoduje osadzenie pliku wideo na stronie internetowej oraz wykorzystuje natywne możliwości przeglądarki WWW w zakresie odtwarzania klipów, co jest przeciwieństwem technologii Flash oraz innych wtyczek. Poniżej przedstawiłem najprostszą postać znacznika <video>.

### <video src="mojewideo.mp4">

Jeżeli przeglądarka potrafi odtworzyć wideo znajdujące się pod adresem URL wskazywanym przez atrybut src, odtworzy ten plik. Ewentualnie może odtworzyć wideo, jeśli będzie inny sposób nakazania tego przeglądarce. W omawianym przykładzie wideo nie zawiera żadnych kontrolek, a jego odtwarzanie nie rozpocznie się automatycznie. Jeżeli chcesz zająć się tego rodzaju szczegółami, powinieneś wykorzystać dostępne atrybuty znacznika <video>, które wymieniłem w tabeli 14.1.

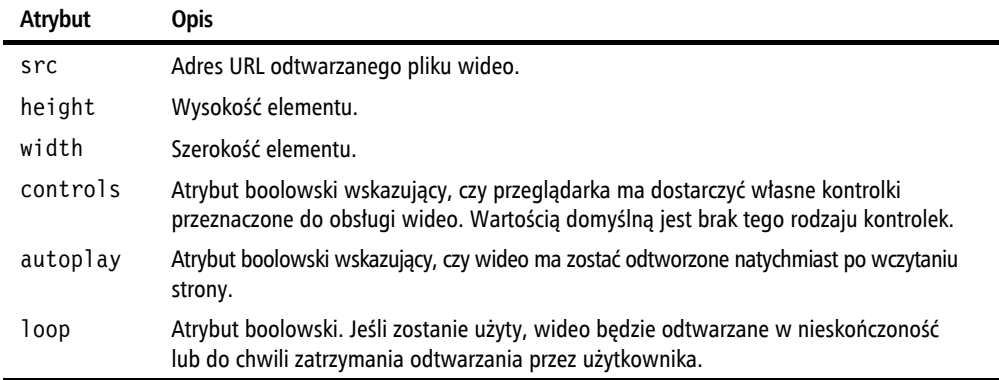

TABELA 14.1. Atrybuty znacznika <video>

| Atrybut | Opis.                                                                                                    |
|---------|----------------------------------------------------------------------------------------------------|
| preload | Atrybut boolowski. Jeśli zostanie użyty, przeglądarka rozpocznie pobieranie wideo<br>w trakcie wczytywania strony, aby było gotowe do odtworzenia. Atrybut ten jest<br>ignorowany w przypadku użycia atrybutu autoplay. |
| poster  | Obraz, który będzie wyświetlany, zanim rozpocznie się odtwarzanie wideo.                                                                                                    |
| muted   | Atrybut boolowski. Jeśli zostanie użyty, wideo będzie odtwarzane bez dźwięku.                                                                                                    |

**TABELA 14.1.** Atrybuty znacznika  $\lt$ video $\gt$  (ciag dalszy)

Ponieważ w przedstawionym powyżej przykładzie nie użyliśmy atrybutu controls lub autoplay, nie ma możliwości rozpoczęcia odtwarzania wskazanego wideo. Na rysunku 14.8 możesz zobaczyć ten klip osadzony na stronie za pomocą znacznika <video> z atrybutem controls.

<video src="mojewideo.mp4" controls>

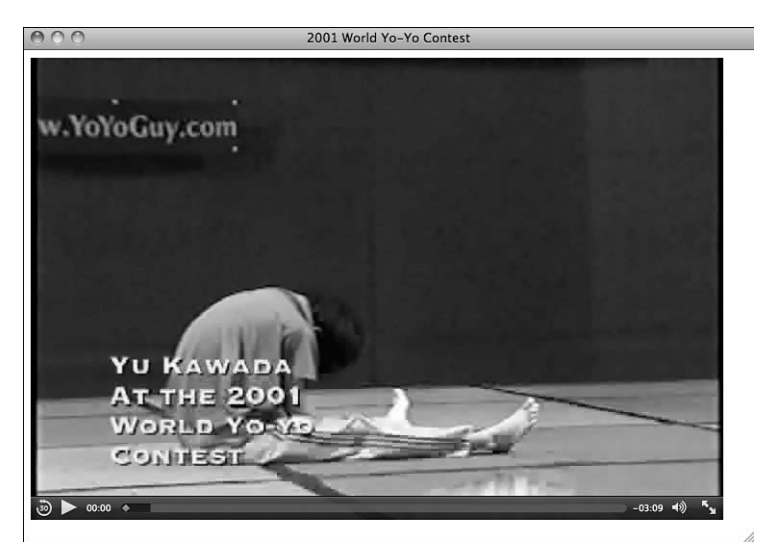

**RYSUNEK 14.8.** Wideo osadzone za pomocą znacznika  $\lt$ video $\gt$  z atrybutem controls

### Ostrzeżenie

Jeżeli zdecydujesz sie na osadzenie wideo, upewnij sie o zapewnieniu użytkownikom możliwości kontroli jego odtwarzania. Ponadto zachowaj powściągliwość w użyciu atrybutów autoplay i loop. Wielu użytkowników nie chce, aby wideo było odtwarzane natychmiast po przejściu na daną strone. Jeżeli użyjesz atrybutu loop, ale nie wyświetlisz kontrolek, użytkownik będzie musiał opuścić stronę, aby zatrzymać odtwarzanie wideo.

Domyślnie element <video> ma taka sama wielkość jak rozdzielczość klipu. Do zmiany wielkości elementu na stronie możesz użyć atrybutów height i width, choć przeglądarka WWW zachowa proporcje wideo i pozostawi puste miejsce, gdy zajdzie potrzeba. Na przykład moje wideo ma proporcje 3:2. Dlatego też po utworzeniu elementu <video> o proporcjach 9:5 klip będzie wyśrodkowany w elemencie, jak pokazałem na rysunku 14.9.

<video style="background: black;" src="http://www.yo-yo.org/mp4/yu.mp4" controls width="675" height="375">

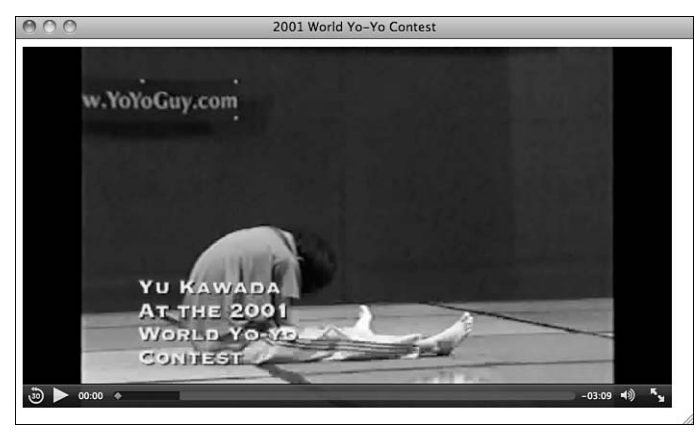

RYSUNEK 14.9. Znacznik <video> tworzacy element o innych proporciach niż osadzone w nim wideo

Dla elementu <video> zdefiniowałem czarny kolor tła, aby wyraźnie pokazać, gdzie przeglądarka WWW umieszcza dodatkowe miejsce, gdy proporcje filmu nie odpowiadają proporcjom elementu.

Jeżeli jesteś niemal pewien, że wiekszość osób wchodzacych na dana strone chce obejrzeć wideo, a jednocześnie chcesz im pozwolić na samodzielne rozpoczęcie odtwarzania klipu, skorzystaj z atrybutu preload, który nakazuje przeglądarce pobieranie wideo podczas wczytywania strony. Przeglądarka nie rozpocznie automatycznie odtwarzania wideo, ale poczeka na decyzje użytkownika. Zwykle oznacza to, że użytkownik nie bedzie musiał długo czekać na rozpoczęcie odtwarzania wideo, gdy spróbuje je włączyć. Wadą takiego podejścia jest pobieranie pliku wideo dla każdego użytkownika, niezależnie od tego, czy faktycznie chce odtworzyć klip, czy nie.

### Użycie elementu <source>

Mamy jedną poważną wadę związaną z użyciem znacznika <video>. Nie wszystkie przeglądarki WWW obsługuja te same formaty kontenerów i kodeki. Jak mogłeś zobaczyć, rozwiazanie tego problemu wymaga zakodowania wideo w wielu formatach obsługiwanych przez większość przeglądarek. Na szczęście znacznik <video> pozwala na obsługę tego rodzaju sytuacji, a użytkownik nawet nie będzie o tym wiedział.

W celu osadzenia pojedynczego pliku wideo można użyć atrybutu src znacznika <video>. Natomiast aby dostarczyć wideo w wielu formatach, wykorzystaj element <source> zagnieżdżony w znaczniku <video>. Poniżej przedstawiłem przykład takiego rozwiązania, wynik możesz zobaczyć na rysunku 14.10.

```
<video width="320" height="240" preload controls>
  <source src="mojewideo.mp4" type='video/mp4; codecs="avc1.42E 01E, mp4a.40.2"'>
  <source src="mojewideo.ogv" type='video/ogg; codecs="theora, vorbis"'>
</video>
```
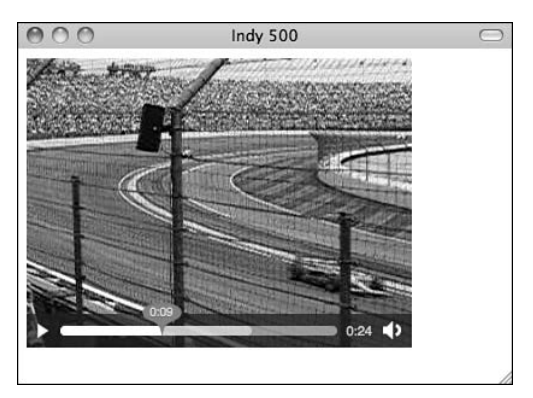

RYSUNEK 14.10. Wideo osadzone za pomocą znacznika  $\lt$ video $>$  wraz z osadzonymi znacznikami <source> i kontrolkami

Jak możesz zobaczyć, w omawianym przykładzie pominałem atrybut <src> w znaczniku svideo>. Zamiast tego mamy dwa zagnieżdżone elementy source>. Atrybut src znacznika <source> zawiera adres URL pliku wideo, natomiast atrybut type dostarcza przegladarce informacie o formacie danego pliku. Nastepnie przegladarka analizuje typy poszczególnych plików wideo i wybiera obsługiwany.

Na początku składnia atrybutu type może być nieco niezrozumiała z powodu znaków przestankowych. Poniżej przedstawiłem przykładową wartość.

```
video/ogg; codecs="theora, vorbis"
```
Część pierwsza to typ MIME kontenera wideo. Część druga wymienia kodeki użyte do zakodowania ścieżek audio i wideo danego pliku. W omawianym przykładzie typ kontenera to video/ogg, kodek wideo to theora, natomiast kodek audio to vorbis. Jeżeli przeglądarka WWW obsługuje oba typy plików i kodeków, wówczas użyje tego pliku wideo. Poniżej przedstawiłem wartości dla atrybutu type.

- ▶ MP4/H.264 video/mp4; codecs="avc1.42E01E, mp4a.40.2"
- ▶ Ogg Theora video/ogg; codecs="theora, vorbis"
- ▶ WebM video/webm; codecs="vp8, vorbis"

# Osadzenie treści Flash za pomocą znacznika <object>

Znacznik <object> jest używany do osadzania na stronach internetowych wszelkiego rodzaju plików multimedialnych. Wprawdzie najcześciej jest wykorzystywany do osadzania plików Flash, ale może być używany również w przypadku plików audio, wideo, obrazów oraz innych typów wymagających specjalnych odtwarzaczy. W przeciwieństwie do wszelkich pozostałych znaczników HTML, które dotąd poznałeś, znacznik <object> działa bardzo odmiennie w poszczególnych przeglądarkach. Problem polega na tym, że przeglądarki stosują różne metody do ustalenia, które wtyczki powinny być użyte do wyświetlenia treści wskazywanej przez znacznik <object>.

Wersja znacznika <object> działająca ze starszymi wydaniami przeglądarki Internet Explorer przedstawia się następująco:

### <object classid="clsid:D27CDB6E-AE6D-11cf-96B8-444553540000" width="780" height="420"> <param name="movie" value="mojewideo.swf" /> </object>

Atrybuty height i width są niezbędne do zdefiniowania ilości miejsca zajmowanego przez <object>. Z kolei atrybut classid identyfikuje kontrolkę ActiveX, która będzie wykorzystana do wyświetlenia treści w przeglądarce WWW. Ten długi, wyglądający na losową kolekcję liter i cyfr ciąg tekstowy jest adresem kontrolki ActiveX w rejestrze Windows. Najlepszym rozwiązaniem jest znalezienie przykładu osadzenia pliku Flash i skopiowania kodu.

### Wskazówka

Kiedy podajesz szerokość i wysokość filmu w formacie Flash, upewnij się o uwzględnieniu także wielkości odtwarzacza. Niektóre odtwarzacze zawierają obramowania, a niemal wszystkie mają również kontrolki pozwalające na sterowanie odtwarzaniem treści. Konieczne jest uwzglednienie tych elementów okna, aby wyświetlane wideo miało oczekiwana rozdzielczość.

Element <param> jest używany wraz z <object> w celu dostarczenia dodatkowych informacji o osadzonej treści wtyczce, do której odwołuje się kod w znaczniku <object>. Element <param> ma dwa atrybuty: name i value. W omawianym przykładzie element <param> dostarcza odtwarzacz Flash wraz z adresem URL filmu przeznaczonego do odtworzenia.

Przedstawiony wcześniej przykład będzie działał także w przeglądarce Internet Explorer 8, a film Flash został osadzony w pliku o nazwie *mojewideo.swf.* Poniżej przedstawiłem kod znacznika < object > przeznaczony dla pozostałych przeglądarek WWW.

### <object type="application/x-shockwave-flash" data="mojatresc.swf" width="780" height="420">

### </object>

W przypadku przeglądarek WWW innych niż Internet Explorer wtyczka do użycia jest podawana za pomocą atrybutu type, natomiast adres URL filmu do odtworzenia - za pomocą atrybutu data. Jak możesz zobaczyć, atrybuty height i width również zostały użyte. Atrybut type jest stosowany w celu podania rodzaju pliku (typu treści). Przeglądarka "wie", jak poszczególne typy treści są mapowane na wtyczki, więc potrafi ustalić, czy została zainstalowana prawidłowa wtyczka. Jeżeli tak, można wczytać i wygenerować treść znajdującą się pod adresem URL wskazywanym przez atrybut data. W poniższej ramce dokładnie wyjaśniłem, czym są internetowe typy treści.

### Internetowe typy treści

Internetowe typy treści, określane mianem typów treści lub typów MIME, są używane do opisu formatu pliku bądź zasobu. To rodzaj bardziej niezawodnej wersji rozszerzenia pliku. Na przykład obraz w formacie PNG zwykle ma rozszerzenie pliku .png. Typ MIME dla pliku PNG to image/png. Dokument Microsoft Word ma rozszerzenie pliku .doc (w ostatnich wersjach to .docx), natomiast jego typ MIME to application/msword.

Wymienione typy były pierwotnie wykorzystywane do identyfikacji typów załączników poczty elektronicznej — MIME to skrót od multipurpose internet mail extensions ale obecnie są używane także w innych przypadkach, gdy zachodzi potrzeba wymiany informacji o typach plików.

W przypadku znacznika <object> należy podać internetowy typ treści, aby przeglądarka mogła ustalić najlepszy sposób wygenerowania treści wskazywanej przez ten znacznik. Internetowy typ dla treści w formacie Flash to application/x-shockwave-flash, więc po podaniu tego typu przeglądarka powinna użyć wtyczki Flash.

Mamy jeszcze jeden ważny przypadek użycia omawianych typów w zakresie plików audio i wideo. Kiedy serwer WWW wysyła zasób do sieci, dołącza typ content. Przeglądarka następnie sprawdza ten typ w celu ustalenia, co powinna zrobić z danym zasobem. Jeśli na przykład typ zasobu został określony jako text/html, wówczas przeglądarka traktuje go jak stronę internetową.

Gdy serwer WWW wysyła plik do użytkownika, internetowy typ treści ustala na podstawie rozszerzenia pliku. Dlatego też jeżeli użytkownik zażąda pliku index.html, serwer ustali, że rozszerzenie .html wskazuje na plik, w którym typem treści powinno być text/html. W dalszej części lekcji dowiesz się, jak mieć pewność, że serwer WWW definiuje odpowiedni typ treści dla używanych przez Ciebie plików audio i wideo.

W przypadku większości znaczników można po prostu połączyć wszystkie atrybuty i przygotować znacznik <object>, który będzie działał we wszystkich popularnych przeglądarkach WWW. W przypadku znacznika <ob.ject> nie działa to w ten sposób, jednak można znaleźć rozwiązanie problemu. Poniżej przedstawiłem wersję, która będzie działała.

```
<object classid="clsid:D27CDB6E-AE6D-11cf-96B8-444553540000" width="780" height="420">
 <param name="movie" value="mojewideo.swf" />
 <object type="application/x-shockwave-flash" data="mojatresc.swf" width="780"
   height="420">
 </object>
</object>
```
W powyższym przykładzie mamy do czynienia z zagnieżdżonymi znacznikami <ob.ject>. Takie rozwiązanie się sprawdza, ponieważ przeglądarki ignorują nieznane im znaczniki. Dlatego też przeglądarki inne niż Internet Explorer zignorują zewnętrzny znacznik <object>. Z kolei Internet Explorer zignoruje wewnętrzny znacznik <object>, choć jednocześnie przetworzy <param>. To jest najprostsze rozwiązanie w zakresie użycia znacznika <object> w sposób zapewniający jego działanie we wszystkich przeglądarkach. Jeszcze lepsze podejście polega na wykorzystaniu znacznika <ob.ject> jako rozwiazania awaryinego dla starszych przegladarek (takich jak Internet Explorer 8), które nie rozpoznają znacznika <video>.

Znacznik <object> obsługuje wiele atrybutów, jak możesz zobaczyć w tabeli 14.2.

| Atrybut | Opis                                                                                                    |
|---------|----------------------------------------------------------------------------------------------------|
| data    | Adres URL dla danych prezentowanych w elemencie <object>. Natomiast Flash używa<br/>do tego celu elementu <param/>.</object> |
| form    | Umożliwia powiązanie elementu z odpowiednim formularzem.                                                                     |
| height  | Wysokość elementu.                                                                                                    |
| name    | Nazwa elementu.                                                                                                    |
| type    | Typ MIME treści wyświetlanej przez obiekt.                                                                                   |
| usemap  | Adres URL dostępnej po stronie klienta mapy obrazu, która będzie zastosowana w obiekcie.                                     |
| width   | Szerokość elementu.                                                                                                    |

**TABELA 14.2.** Atrybuty znacznika  $\lt$ obiect $>$ 

W standardzie HTML będziesz dla plików wideo używać znacznika <video> zamiast <object>, natomiast znacznik <object> nadal będzie stosowany dla plików Flash oraz innej treści multimedialnej, takiej jak Microsoft Silverlight.

### Alternatywna treść dla znacznika <object>

Co sie stanie w sytuacji, gdy użytkownik nie ma zainstalowanej wtyczki wymaganej przez treść w znaczniku <object>? W takim przypadku przeglądarka WWW wyświetli komunikat błędu lub po prostu nie wygeneruje żadnej treści dla danego znacznika. Jednak istnieje możliwość dostarczenia alternatywnej treści przeznaczonej do wyświetlenia, gdy przeglądarka nie znajduje odpowiedniej wtyczki. Twoje zadanie sprowadza się jedynie do podania alternatywnej treści wewnątrz znacznika <object>. Jeżeli znacznik <object> zadziała, treść alternatywna będzie zignorowana. Natomiast jeśli znacznik <object> nie zadziała, wyświetlona będzie treść alternatywna. Poniżej przedstawiłem zagnieżdżony znacznik <object> wraz z pewną treścią alternatywną, która zostanie wyświetlona przez przeglądarkę niezawierającą zainstalowanej wtyczki Flash (patrz rysunek 14.11). Poniżej przedstawiłem kod źródłowy znacznika.

```
<object classid="clsid:D27CDB6E-AE6D-11cf-96B8-444553540000" width="780" height="420">
  <param name="movie" value="mojewideo.swf" />
  <object type="application/x-shockwave-flash" data="mojatresc.swf" width="780"
      height="420">
    <p>Do wyświetlenia zawartości tej strony potrzebny jest odtwarzacz Flash.
    <a href="http://get.adobe.com/flashplayer/">Pobierz odtwarzacz Flash.</a></p>
  </object>
</object>
```
 $0.0.0$ 

Do wyświetlenia zawartości tej strony potrzebny jest odtwarzacz Flash. Pobierz odtwarzacz Flash.

RYSUNEK 14.11. Treść alternatywna wyświetlona przez przeglądarkę nieobsługującą treści w formacie Flash

### Wskazówka

Często dobrym rozwiązaniem jest zdefiniowanie dla treści alternatywnej takiej samej wielkości jak w przypadku znacznika <object>, aby zachować układ strony. Tej treści alternatywnej można nadać styl za pomocą CSS lub obraz o takiej samej wielkości wykorzystać jako miejsce zarezerwowane dla <object>.

Pamiętaj, że lepszym rozwiązaniem jest dołączenie treści alternatywnej będącej odpowiednikiem prezentowanej za pomocą elementu <object> niż po prostu zasugerowanie pobrania odtwarzacza Flash lub innego programu do wyświetlenia danej treści. Naprawdę rzadko się zdarza, aby użytkownik zdecydował się na pobranie i instalację nowego programu z powodu komunikatu w witrynie internetowej informującego o jej nieprawidłowym działaniu na skutek braku tego programu. Poniżej przedstawiłem znacznie lepszą wersję treści alternatywnej.

```
<p>Ta strona działa najlepiej z odtwarzaczem
 <a href="http://get.adobe.com/flashplayer/"> Flash</a>, ale jeśli nie możesz użyć
    technologii Flash, zawsze możesz pobrać to wideo w formacie<a href="movie.mov">
   MOV</a> i odtworzyć ten plik w komputerze lokalnym.</p>
```
Wyświetlenie użytkownikowi informacji, że używa nieprawidłowej przeglądarki WWW, oprogramowania itd., jest nieakceptowalne i po prostu irytujące.

# Znacznik <embed>

Znacznik <embed> został dodany do specyfikacji HTML5 przede wszystkim ze względu na fakt, że jest używany od chwili jego utworzenia przez Netscape po dodaniu obsługi wtyczek w wymienionej przeglądarce WWW. Przeglądarki nadal obsługują ten znacznik, ponieważ wciąż jest stosowany na wielu stronach internetowych.

Zaczynamy od przeglądu wymaganych atrybutów znacznika <embed>.

```
<embed src="a01607av.avi" height="120" width="160" type="application/x-shockwave-flash">
```
Atrybut src zawiera informacje o położeniu pliku multimedialnego, który ma być osadzony na stronie internetowej. Atrybut type wskazuje typ treści. (To jest ten sam atrybut typu jak w przypadku znacznika <object>). Atrybuty height i width podają wyrażone w pikselach wymiary osadzonego pliku.

W tabeli 14.3 znajdziesz wymienione atrybuty znacznika <embed> stosowane w HTML5.

| Atrybut | <b>Opis</b>                                                  |
|---------|--------------------------------------------------------------|
| height  | Wysokość elementu.                                           |
| src     | Adres URL pliku multimedialnego.                             |
| type    | Typ MIME pliku multimedialnego wskazanego przez atrybut src. |
| width   | Szerokość elementu.                                          |

TABELA 14.3. Atrybuty znacznika <embed>

Mamy jeszcze kilka innych atrybutów obsługiwanych jedynie przez przeglądarkę Internet Explorer. Jeżeli musisz zapewnić obsługę starszych wersji przeglądarki Internet Explorer, wówczas możesz wykorzystać niezgodne z HTML5 atrybuty wymienione w tabeli 14.4, aby poprawić obsługę osadzonych plików wideo we wspomnianych wydaniach przeglądarki.

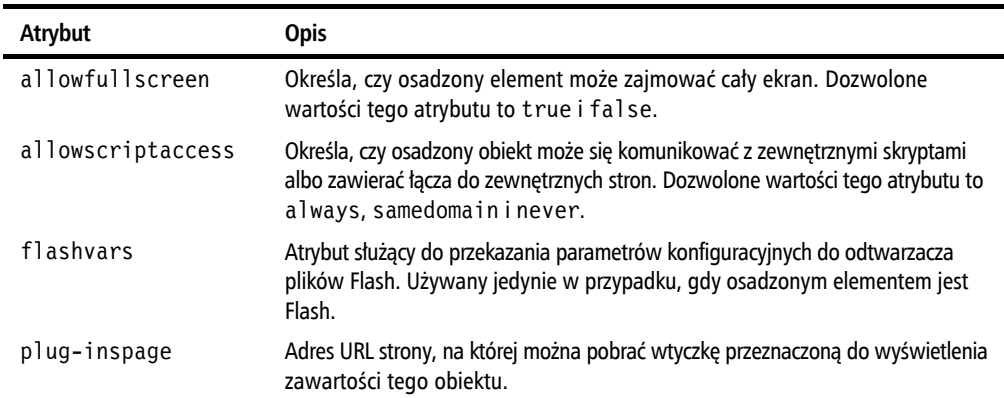

**TABELA 14.4.** Atrybuty znacznika  $\leq$ embed $>$  obsługiwane tylko przez przeglądarkę Internet Explorer

Ogólnie rzecz biorac, nie powinieneś używać znacznika <embed>. Zdecydowałem sie na jego omówienie tutaj, ponieważ nadal jest spotykany na różnych stronach internetowych. Jednak pamiętaj, że istnieją lepsze sposoby osadzania treści multimedialnych na stronach internetowych.

# Osadzanie filmów Flash za pomocą SWFObject

SWFObject to połaczenie kodu znaczników i JavaScriptu w sposób pozwalający na osadzenie filmów w formacie Flash na stronach internetowych za pomocą zgodnego ze standardami kodu znaczników wciąż obsługującego wszystkie aktualnie używane przeglądarki WWW. JavaScript to język programowania działający w kontekście strony internetowej. Jego działanie szczegółowo omówię w lekcji 17., zatytułowanej "Wprowadzenie do języka JavaScript". Nie musisz umieć programować w języku JavaScript, aby móc wykorzystywać SWFObject. Wystarczy po prostu skopiować i wkleić pewien kod, a następnie podać kilka szczegółów. W celu pobrania SWFObject i zapoznania się z dokumentacją przejdź na stronę https://github. com/swfobject/swfobject.

Pomijając zapewnienie niezawodnego sposobu na przedstawienie filmu w formacie Flash za pomocą zgodnego ze standardami sieciowymi kodu znaczników, SWFObject działa również jako rozwiązanie problemu, który trudno pokonać, używając jedynie kodu znaczników. Jeśli zainstalowana przez użytkownika wersja Flash jest zbyt przestarzała i nie może odtworzyć treści, wówczas film nie będzie wyświetlony, podobnie jak zdefiniowana treść alternatywna. Przeglądarka WWW wykorzysta odtwarzacz Flash i przyjmie założenie o jego prawidłowym działaniu, nawet jeśli tak nie jest. SWFObject wykorzystuje język JavaScript do wychwycenia tego rodzaju błędów oraz wyświetlenia wówczas zdefiniowanej treści alternatywnej.

SWFObject oferuje dwa podejścia w zakresie osadzania treści. Pierwsze wykorzystuje kod znaczników nieco zmodyfikowany za pomocą JavaScriptu (to jest statyczna metoda publikacji), natomiast drugie opiera się wyłącznie na kodzie JavaScript (to jest dynamiczna metoda publikacji). Wykorzystanie kodu znaczników charakteryzuje się lepszą wydajnością i oferuje pewien poziom funkcjonalności, gdy obsługa JavaScriptu została wyłączona w przeglądarce lub treść jest ponownie publikowana w środowisku pozbawionym obsługi JavaScriptu. Wersja dynamiczna jest nieco bardziej elastyczna, ponieważ pozwala na konfigurację "w locie" osadzonego odtwarzacza.

Użycie SWFObject z kodem znaczników wymaga trzech kroków: dodania znaczników <object>, dołączenia pliku swfobject.js na stronie oraz rejestracji odtwarzacza w bibliotece SWFObject.

Przede wszystkim należy zacząć od dodania pliku JavaScript w sekcji <head> dokumentu.

### <script src="swfobject.js"></script>

W ten sposób nastapi wczytanie na stronie zewnetrznego kodu JavaScript. Trzeba sie upewnić, że atrybut src prowadzi do odpowiedniego połączenia zawierającego plik *swfobject.js*. Więcej informacji na temat języka JavaScript oraz jego zewnętrznych skryptów znajdziesz w lekcji 17.

Teraz można już osadzić odtwarzacz Flash. Poniżej przedstawiłem odpowiedni kod.

```
<object_id="mvId"_classid="clsid:D27CDB6E-AE6D-11cf-96B8-444553540000"
width="780" height="420">
  <br />
sparam name="movie" value="moiewideo.swf" />
  \leftarrow ! - [if!IE] \rightarrow - \rightarrow<object type="application/x-shockwave-flash" data="mojewideo.swf" width="780"
     height="420">
\leftarrow ! -- \leftarrow ! [end if ] -- \right\rangle<p>Treść alternatywna</p>
  \leftarrow ! - [if!IE] \rightarrow -\right></object>
  -1 --/[endif]-->
</object>
```
Trzy kolejne wiersze to pewien kod JavaScript osadzony na stronie.

```
<script>
 swfobject.registerObject("myId", "9.0.115", "mojewideo.swf");
</script>
```
Tekst pochylony przedstawia miejsce zarezerwowane dla wartości, które należy podać w zarejestrowanym SWFObject. Jak możesz zobaczyć, SWFObject wymaga identyfikatora znacznika <object> (tutaj myId), informacji o wersji Flasha wymaganej przez film (9.0.115) oraz adresu URL treści przeznaczonej do odtworzenia (mymovie.swf).

Inną możliwością jest wykorzystanie publikacji dynamicznej. Przede wszystkim w znaczniku <head> dokumentu umieść znacznik wczytujący kod JavaScript, podobnie jak wcześniej.

```
<script src="swfobject.js"></script>
```
Teraz można już osadzić plik SWF i zdefiniować treść alternatywna.

```
<script>
  swfobject.embedSWF("mojatresc.swf", "myContent", "300", "120", "9.0.115");
</script>
<div id="myContent">
<p>Treść alternatywna</p>
\frac{2}{\sqrt{d}}
```
Jak możesz zobaczyć, największa różnica między przedstawionymi podejściami polega na tym, że w tym drugim zupełnie pozbyliśmy się znacznika <object>. Zamiast tego mamy znacznik <div> działający w charakterze kontenera dla filmu w formacie Flash. Treść alternatywna będzie wyświetlona wtedy, gdy odtwarzacz Flash nie jest dostępny lub też nie spełnia wymagań w zakresie wersji. Wywołanie JavaScriptu w celu dynamicznego publikowania filmów Flash jest nieco inne niż stosowane w statycznej metodzie publikacji.

swfobject.embedSWF(adres URL filmu, ID docelowego elementu <div>, szerokość, wysokość, wymagana wersja Flash);

Wiele filmów Flash pozwala na przekazanie im konfiguracji za pomocą parametru o nazwie FlashVars. Do tego celu można wykorzystać znacznik <param>.

### <param name="FlashVars" value="controls=on">

Dostępne zmienne konfiguracyjne zależą całkowicie od używanego filmu Flash. Istnieje możliwość konfiguracji filmu całkowicie z zastosowaniem podejścia publikacji dynamicznej, choć to wymaga nieco większej wiedzy z zakresu JavaScriptu. Więcej informacji na ten temat znajdziesz w dokumentacji SWFObject po lekcjach poświęconych językowi JavaScript.

W koleinei sekcii zaimiemy sie pewnymi odtwarzaczami Flash, które moga być osadzone na stronie za pomoca SWFObject.

# **Odtwarzacze Flash**

Dowiedziałeś sie już, jak osadzać wideo na stronie za pomoca znacznika <video> oraz jak osadzać treść w formacie Flash. Teraz przechodzimy do odtwarzaczy plików Flash, za pomocą których można odtwarzać także pewne klipy przygotowane do użycia w znaczniku <video>. Omówione tutaj odtwarzacze są użyteczne, ponieważ pozwalają na wyświetlanie wideo każdemu użytkownikowi, który ma zainstalowaną wtyczkę Flash. Wprawdzie dostępnych jest wiele tego rodzaju odtwarzaczy, ale zajmiemy się tylko dwoma z nich: JW Playerem i Flowplayerem.

### **JW Player**

JW Player to popularny odtwarzacz treści w formacie Flash, zarówno wideo, jak i audio. Jest dostępny na licencji Creative Commons do użytku niekomercyjnego, więc możesz korzystać z niego bezpłatnie w celach niezarobkowych. Kiedy używasz tego odtwarzacza, konieczne jest podanie jego twórcy. Innymi słowy, musisz umieścić łącze prowadzące do witryny JW Playera, jeśli korzystasz z osadzonego odtwarzacza. Istnieje również komercyjna wersja JW Playera, której można używać w dowolnych celach bez konieczności dodawania łącza prowadzącego do witryny internetowej JW Playera. Jeżeli na swojej witrynie internetowej zamieszczasz reklamy, musisz korzystać z komercyjnej wersji JW Playera.

W celu pobrania JW Playera przejdź na stronę https://github.com/jwplayer/jwplayer.

Po pobraniu odtwarzacza bedziesz potrzebować pliku wideo przeznaczonego do udostepnienia, jak i samego odtwarzacza w postaci pliku player.swf. JW Player zawiera przykładowy plik używający znaczników <object> i <embed>, choć powinieneś skorzystać z podejścia zgodnego ze standardami. Istnieje możliwość użycia SWFObject do osadzenia JW Playera, jak pokazałem na rysunku 14.12, stosując do tego celu poniższy fragment kodu.

```
<script src="swfobject.js"></script>
<script>
   swfobject.registerObject("myId", "9", "expressInstall.swf");
</script>
<div>
   <object id="myId" classid="clsid:D27CDB6E-AE6D-11cf-96B8-444553540000"
    width="400" height="315">
     <param name="movie" value="player.swf" />
     <param name="flashvars" value="file=mojewideo.mp4" />
     <!--[if !IE]>-->
       <object type="application/x-shockwave-flash" data="player.swf"
         width="400" height="315">
         <param name="flashvars" value="file=mojewideo.mp4" />
     <!--<![endif]-->
     <div>
       <!-- Treä© alternatywna -->
       <p><a href="http://www.adobe.com/go/getflashplayer">Pobierz odtwarzacz
         Flash</a></p>
     </div>
     <!--[if !IE]>-->
       </object>
     <!--<![endif]-->
   </object>
</div>
```
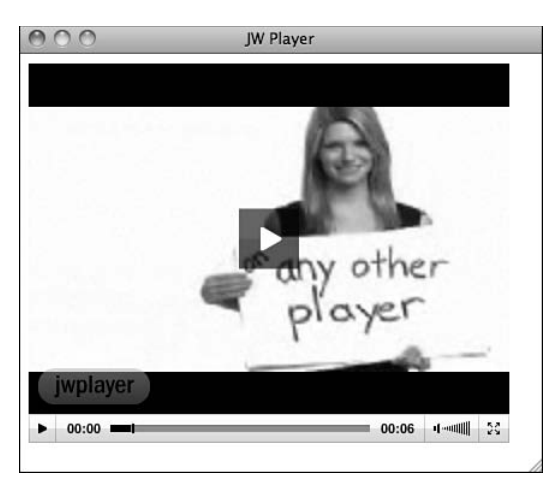

RYSUNEK 14.12. Wideo odtwarzane za pomocą JW Playera

Kod zaczyna się od znacznika <script> użytego w celu dołączenia skryptu SWFObject oraz zarejestrowania odtwarzacza. Jeżeli spojrzysz na wiersz rejestrujący odtwarzacz, zobaczysz, że zarejestrowałem znacznik <object> z identyfikatorem myId oraz podałem konieczność użycia odtwarzacza Flash w wersji co najmniej 9, ponieważ to pierwsza wersja obsługująca MP4 i H.264. Na końcu mamy odwołanie do expressInstall.swf, czyli pliku Flasha dołączanego do SWFObject i pozwalającego użytkownikowi na uaktualnienie przestarzałej wersji odtwarzacza Flash.

Znacznik <object> — zarówno dla przegladarki Internet Explorer, jak i zagnieżdżony dla pozostałych przegladarek WWW — odwołuje się do pliku JW Playera o nazwie *player.swf.*  W obu przypadkach używany jest parametr flashvars do wskazania pliku wideo mojewideo.mp4. Dodałem także pewną treść alternatywną prowadzącą użytkownika na stronę pozwalającą pobrać odtwarzacz Flash, jeśli jeszcze nie ma on zainstalowanej tej wtyczki.

Odtwarzacz JW Player charakteryzuje się dużymi możliwościami w zakresie dostosowania go do własnych potrzeb. Szczegółowe omówienie parametrów konfiguracyjnych znajdziesz w dokumentacji dostępnej w witrynie JW Playera. Wszystkie opcje konfiguracyjne są podane w parametrze flashvars. Na rysunku 14.13 przedstawiłem przykład, w którym pasek kontrolny jest wyświetlany na górze.

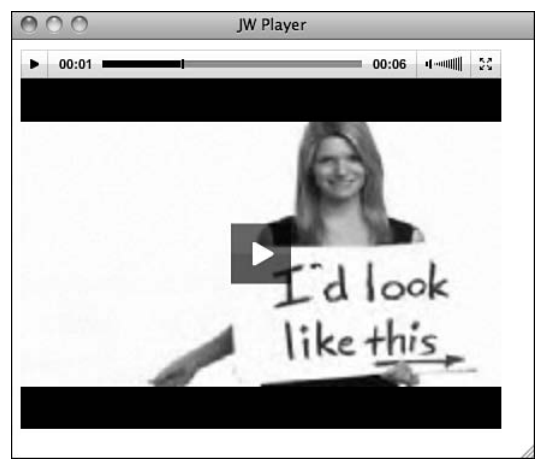

<param name="flashvars" value="file=mojewideo.flv&amp;controlbar=top">

RYSUNEK 14.13. JW Player z paskiem kontrolnym przeniesionym na góre

Mamy dwa parametry konfiguracyjne w znaczniku <param>: file i controlbar. Każdy z nich jest oddzielony od wartości za pomoca znaku równości, natomiast poszczególne parametry rozdziela zakodowany ampersand (&amp). Zmienna flashvars jest formatowana w dokładnie taki sam sposób, jak ciag tekstowy zapytania w adresie URL, stosuje ten sam sposób jak podczas kodowania parametrów przekazywanych do serwera. Więcej informacji na temat formatowania ciągu tekstowego zapytania znajdziesz w artykule Wikipedii na stronie https://en.wikipedia.org/ wiki/Query\_string.

# Użycie Flowplayera

Flowplayer to inny popularny odtwarzacz wideo oparty na technologii Flash. Wersja podstawowa jest bezpłatna, dostępna jako open source i może być używana w komercyjnych witrynach internetowych. Jednak na koniec filmu wyświetlane jest logo Flowplayera, a maksymalna długość filmu wynosi 4 minuty. Jeżeli chcesz pozbyć się wspomnianego logo lub wyświetlić własne, musisz zakupić komercyjną wersję Flowplayera. Cena zależy od liczby domen, na których ma być używany odtwarzacz. Sam odtwarzacz możesz pobrać z witryny https://flowplayer.org/.

Flowplayer, podobnie jak przy publikacji dynamicznej, jest używany za pomocą SWFObject. W celu osadzenia na stronie wideo z zastosowaniem Flowplayera konieczne jest dołączenie własnego pliku JavaScript z odtwarzaczem za pomocą znacznika <script>.

### <script src="path/to/the/flowplayer-3.2.2.min.js"></script>

Nastepnym krokiem jest dodanie do strony kontenera, w którym zostanie wyświetlone wideo.

```
<a href="moiewideo.mp4"
 style="display: block; width: 425px; height: 300px;"
 id="player">Pobierz plik wideo</a>
```
Na końcu można zainstalować odtwarzacz w elemencie docelowym.

```
<script>
flowplayer("player", "path/to/the/flowplayer-3.2.2.swf");
</script>
```
Zamiast używać znacznika <object> lub <div> jako kontenera dla odtwarzacza, Flowplayer zachęca do wykorzystania znacznika <a>. W takim przypadku zostanie odtworzony plik wideo wskazany w atrybucie href znacznika <a>. Poniżej przedstawiłem pełny kod przykładowej strony, efekt osiągany w przeglądarce możesz zobaczyć na rysunku 14.14.

```
<!DOCTYPE html>
<html>
<head>
  <script src="flowplayer-3.2.2.min.js"></script>
</head>
<body>
  <a href="http://e1h13.simplecdn.net/flowplayer/flowplayer.flv"
    style="display:block; width:520px; height:330px" id="player"></a>
  <script>
    flowplayer("player", "flowplayer-3.2.2.swf");
 </script>
</body>
</html>
```
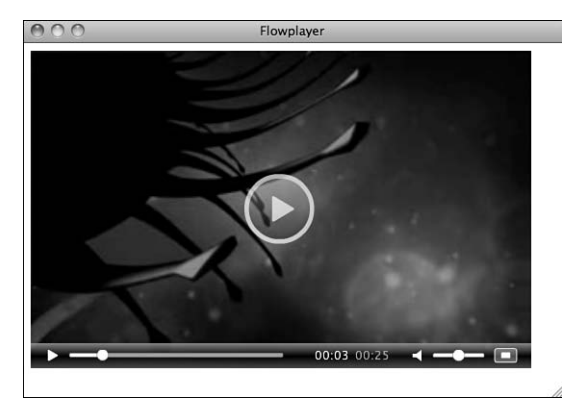

RYSUNEK 14.14. Wideo odtwarzane za pomocą Flowplayera

Dostępnych jest wiele opcji pozwalających na dostosowanie odtwarzacza Flowplayer do własnych potrzeb. Najłatwiejszym sposobem ich zmiany jest użycie aplikacji Setup, którą można pobrać ze strony https://flowplayer.org/designer/. Istnieje również możliwość samodzielnej konfiguracji Flowplayera za pomocą jezyka JavaScript. Pełną listę opcji konfiguracyjnych odtwarzacza Flowplayer znajdziesz na stronie http://flash.flowplayer.org/documentation/ configuration/.

### Użycie znacznika <object> ze znacznikiem <video>

Znacznik <object> może być użyty jako alternatywa dla przedstawiania wideo w przeglądarkach, które nie obsługują znacznika <video>, takich jak Internet Explorer 8. Twoje zadanie sprowadza się jedynie do umieszczenia prawidłowego znacznika <object> wewnątrz <video>. W ten sposób obsługa oferowana przez HTML bedzie stosowana w przegladarkach WWW, które rozpoznają znacznik <video>. Ponieważ przeglądarki ignorują nieznane im znaczniki, więc Internet Explorer pominie znacznik <video>. Z kolei przeglądarki obsługujące <video> zignorują osadzony w nim znacznik <object>, uznając, że został dostarczony jako treść alternatywna dla osadzonego wideo.

Dlatego też po zebraniu wszystkiego w całość otrzymujemy kod znaczników podobny do przedstawionego poniżej.

```
<video width="320" height="240" controls>
  <source src="ścieżka/do/mojewideo.mp4"
    type='video/mp4; codecs="avc1.42E01E, mp4a.40.2"'>
  <source src="ścieżka/do/mojewideo.ogy"
    type='video/ogg; codecs="theora, vorbis"'>
    <object classid="clsid:D27CDB6E-AE6D-11cf-96B8-444553540000"
     width="320" height="240">
      <param name="movie" value="/mojewideo.mp4">
    </object>
</video>
```
Znacznik <video> wraz z jego elementami <source> wyświetli wideo w przeglądarkach obsługujących znacznik <video>. Natomiast dla pozostałych jest przeznaczony element <object>, który wyświetli wideo z użyciem technologii Flash.

Można jeszcze bardziej zagnieżdżać znaczniki i dołączyć elementy <object> używane zarówno przez Internet Explorera, jak i inne przeglądarki WWW. Wymienione elementy będą potomnymi znacznika <video>.

```
<video width="320" height="240" controls>
  <source src="ścieżka/do/mojewideo.mp4"
    type='video/mp4; codecs="avc1.42E01E, mp4a.40.2"'>
  <source src="ścieżka/do/mojewideo.ogv"
    type='video/ogg; codecs="theora, vorbis"'>
    <object classid="clsid:D27CDB6E-AE6D-11cf-96B8-444553540000"
     width="320" height="240">
      <param name="movie" value="/mojewideo.mp4">
      <object type="application/x-shockwave-flash" data="mojatresc.swf"
        width="780" height="420">
        <p>Do wyświetlenia zawartości strony potrzebny jest odtwarzacz Flash.
        <a href="http://get.adobe.com/flashplayer/>Pobierz odtwarzacz Flash.</a></p>
      </object>
    </object>
</video>
```
W każdym przypadku przeglądarka natywnie obsługująca znacznik <video> po prostu go użyje. Z kolei Internet Explorer wykorzysta zagnieżdżony znacznik <object>. Natomiast wszystkie pozostałe przegladarki użyją wewnetrznego znacznika <object>.

# Osadzenie treści audio na stronie internetowej

Zaletą osadzania treści audio na stronie internetowej jest to, że proces przypomina osadzanie wideo. Specyfikacja HTML5 dostarcza znacznik <audio>, który działa niemal identycznie jak znacznik <video>. Omówiony wcześniej znacznik <embed> może być używany także z audio, choć zamiast z niego należy korzystać ze znaczników <audio> i <object>.

Cztery najważniejsze formaty plików i kodeków są używane dla treści audio w sieci WWW: MP3, Ogg Vorbis, AAC i WAV. Format MP3 jest natywnie obsługiwany przez przeglądarki Internet Explorer 9+, Firefox, Opera, Safari i Chrome oraz w systemach iOS i Android, a ponadto może być odtwarzany przez rozwiązania oparte na technologii Flash. Format WAV jest obsługiwany przez wszystkie przeglądarki poza Internet Explorerem. Ogg Vorbis, czyli format otwarty, jest obsługiwany przez przeglądarki Firefox, Opera i Chrome oraz w systemie Android. Z kolei AAC to format używany przez program iTunes podczas konwersji płyt CD na postać plików audio. Jest obsługiwany natywnie przez wszystkie przeglądarki poza jedną — Firefox, a także można go odtwarzać za pomocą rozwiązań opartych na technologii Flash. Firefox obsługuje go jedynie w kontenerze MP4.

Najlepsze rozwiązanie pozwalające na dotarcie do jak największej grupy odbiorców polega na użyciu znacznika <audio> wraz z plikami MP3 dla obsługujących takie podejście przeglądarek, w tym także przeglądarek na platformach mobilnych, które obsługują standard HTML5, ale nie technologię Flash. Z kolei odtwarzacz oparty na technologii Flash można wykorzystać do odtwarzania plików MP3 w przeglądarkach nieobsługujących specyfikacji HTML5 lub plików w formacie MP3.

# Znacznik <audio>

Znacznik <audio> jest podobny do znacznika <video>. Próbuje wykorzystać natywne możliwości przeglądarki WWW w celu odtworzenia treści audio. Jego atrybuty są takie same jak w przypadku znacznika <video>, z wyjątkiem nieużywanych atrybutów height i width. Poniżej przedstawiłem przykład użycia omawianego znacznika.

### **<audio src="piosenka.mp3" controls>**

Jeżeli przeglądarka potrafi odtworzyć treść audio znajdującą się pod adresem URL podanym w atrybucie src, wówczas zrobi to oraz wyświetli kontrolki pozwalające na sterowanie odtwarzaniem treści. Wygląd odtwarzacza w przeglądarce pokazałem na rysunku 14.15.

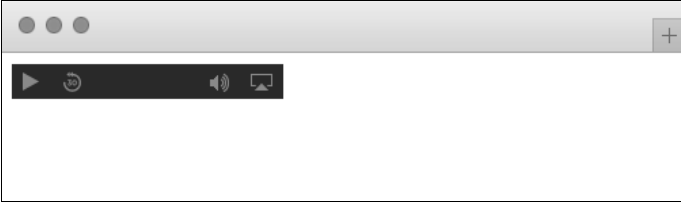

RYSUNEK 14.15. Odtwarzacz osadzonej treści audio

Atrybuty stosowane w znaczniku <audio> wymieniłem w tabeli 14.5.

| Atrybut    | <b>Opis</b>                                                                                                    |
|------------|----------------------------------------------------------------------------------------------------|
| src        | Adres URL pliku audio przeznaczonego do odtworzenia.                                                                                                    |
| controls   | Atrybut boolowski wskazujący, czy przeglądarka ma dostarczyć własne kontrolki<br>przeznaczone do obsługi pliku audio. Wartością domyślną jest brak tego rodzaju<br>kontrolek.                                                |
| autoplay   | Atrybut boolowski wskazujący, czy plik audio ma zostać odtworzony natychmiast<br>po wczytaniu strony.                                                                                                    |
| loop       | Atrybut boolowski. Jeśli zostanie użyty, plik audio będzie odtwarzany<br>w nieskończoność lub do chwili zatrzymania odtwarzania przez użytkownika.                                                                           |
| mediagroup | Grupuje elementy multimedialne, wyraźnie wykorzystując kontroler multimediów.                                                                                                    |
| muted      | Atrybut boolowski. Jeśli zostanie użyty, wówczas plik audio będzie wyciszony.                                                                                                    |
| preload    | Atrybut boolowski. Jeśli zostanie użyty, przeglądarka rozpocznie pobieranie pliku audio<br>w trakcie wczytywania strony, aby był gotowy do odtworzenia. Atrybut ten jest<br>ignorowany w przypadku użycia atrybutu autoplay. |

TABELA 14.5. Atrybuty znacznika <audio>

Jeżeli na stronie internetowej chcesz zapewnić odtwarzanie muzyki w tle, do znacznika możesz dodać atrybuty autoplay i loop. Istnieje spore prawdopodobieństwo, że jeśli użyjesz autoplay lub jeszcze gorzej autoplay i loop, a nie dostarczysz kontrolek dla treści audio, użytkownicy będą w pośpiechu uciekać z takiej strony.

### Odtwarzacze audio oparte na technologii Flash

Osadzanie opartych na technologii Flash odtwarzaczy audio przypomina osadzanie opartych na technologii Flash odtwarzaczy wideo. Możesz wykorzystać znacznik <object>, osadzone znaczniki <object> i SWFObject w celu osadzenia treści Flash. Ponadto można zagnieżdżać znaczniki <object> w <audio> w celu zapewnienia obsługi w jak największej liczbie przeglądarek WWW.

Odtwarzacze JW Player i Flowplayer obsługują także treść audio. W celu jej odtworzenia należy podać ścieżkę dostępu do pliku MP3 zamiast do pliku wideo. Istnieje również pewna liczba odtwarzaczy Flash przeznaczonych jedynie dla treści audio.

Jednym z popularniejszych opartych na Flashu odtwarzaczy treści audio jest WordPress Audio Player. Samodzielnie działającą wersję możesz pobrać z witryny http://wpaudioplayer.com/. Dostępna jest również wtyczka dla WordPress, upewnij się, że jej nie pobierasz.

Po pobraniu odtwarzacza pliki audio-player.js i player.swf umieść w witrynie internetowej. Następnie pozostało już tylko skonfigurowanie odtwarzacza audio, jak pokazałem w poniższym przykładzie strony. Efekt otrzymany w przeglądarce WWW możesz zobaczyć na rysunku 14.16.

```
<!DOCTYPE html>
<html>
  <head>
```

```
 <title>Odtwarzacz audio</title>
     <script src="audio-player.js"></script>
     <script>
       AudioPlayer.setup("player.swf", {
         width: 325
       });
     </script>
   </head>
   <body>
     <p id="myaudio"><a href="song.mp3">Pobierz plik MP3</a></p>
     <script>
       AudioPlayer.embed("myaudio", {soundFile: "piosenka.mp3"} );
     </script>
   </body>
</html>
```
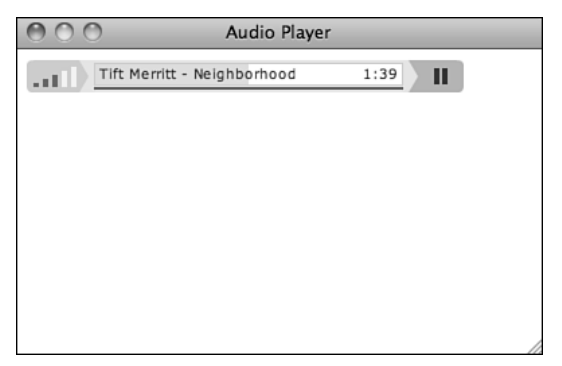

RYSUNEK 14.16. Odtwarzacz osadzonej treści audio

Przedstawiony powyżej odtwarzacz audio używa kodu JavaScript do osadzenia odtwarzacza w elemencie docelowym, wykorzystując w tym celu technikę podobną do publikacji dynamicznej znanej z SWFObject. W nagłówku strony należy umieścić plik JavaScript dostarczający odtwarzacz Audio Player, a następnie skonfigurować ten odtwarzacz w kolejnym znaczniku <script>. Skopiuj przedstawiony kod i wartość właściwości width zastąp odpowiadającą treści audio przeznaczonej do odtworzenia. (W omawianym przykładzie odtwarzacz ma szerokość 325 pikseli).

Teraz w treści strony umieszczamy znacznik <p>, który będzie zawierał odtwarzacz. Treść alternatywna znajdzie się w tym znaczniku. Znacznik zostanie zastąpiony właściwym odtwarzaczem przez dodany wcześniej kod JavaScript. W omawianym przykładzie dodałem łącze do pliku MP3, który zostanie odtworzony. Na końcu osadzamy odtwarzacz za pomocą kodu JavaScript. Aby rozwiązanie działało, podałem identyfikator elementu, który bedzie zawierał odtwarzacz, oraz wskazałem położenie pliku audio. Tutaj to plik o nazwie *piosenka.mp3*, znajdujący się w katalogu razem ze stroną internetową.

# Podsumowanie

W tej lekcji dowiedziałeś się sporo o znacznikach, kodekach i formatach plików przeznaczonych do publikowania treści audio i wideo w sieci WWW. Najpierw zobaczyłeś, jak przebiega proces przekazania pliku wideo do YouTube'a oraz jego publikacja w tym serwisie. Później poznałeś alternatywne serwisy, takie jak Vimeo, które również oferują hosting wideo. Następnie przeszliśmy do formatów plików powiązanych z wideo w sieci WWW oraz kwestii konwersji treści na zapisaną w omówionych formatach. Dowiedziałeś się dużo o ograniczeniach poszczególnych przeglądarek w zakresie obsługiwanych znaczników i formatów, a także nauczyłeś się pokonywać te ograniczenia w celu dostarczania treści audio i wideo jak największej grupie odbiorców.

Poruszyliśmy także temat samodzielnego hostingu plików wideo. Zobaczyłeś, jak osadzić wideo na stronach internetowych za pomocą znaczników <video> i <object>, a także jak je połączyć i tym samym zapewnić obsługę treści przez wiele przeglądarek. Dowiedziałeś się o istnieniu narzędzia SWFObject ułatwiającego osadzanie treści w technologii Flash na stronie w sposób zgodny ze standardami sieciowymi. W tej lekcji przedstawiłem także dwa odtwarzacze przeznaczone do obsługi treści audio i wideo na stronach internetowych. Omówiłem także osadzanie treści audio za pomocą znacznika <audio>.

W tabeli 14.6 przedstawiłem podsumowanie znaczników wprowadzonych w tej lekcji.

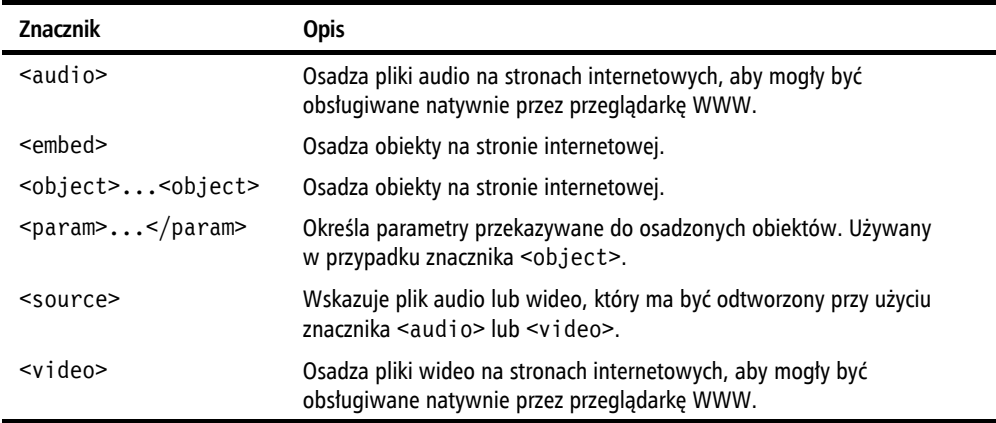

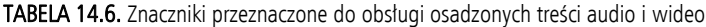

# Warsztaty

W przedstawionych tutaj warsztatach znajdziesz pytania, które mogą pojawić się w kwestii osadzania audio i wideo na stronach internetowych. Ponadto przedstawiłem pytania sprawdzające Twoją wiedzę oraz trzy ćwiczenia pozwalające na utrwalenie materiału omówionego w lekcji.

# **Pytania i odpowiedzi**

### P: Jaki jest najszybszy sposób na rozpoczęcie dodawania wideo na stronie internetowej?

O: Najszybsze rozwiązanie polega na użyciu serwisu takiego jak YouTube lub Vimeo, który niezwykle ułatwia przekazywanie plików wideo do serwisu, a następnie osadzanie ich za pomocą podanego kodu. Dla większości osób wykorzystanie tego rodzaju witryny to naprawdę wszystko, co jest potrzebne, aby dostarczyć wideo użytkownikom. Dodatkowa praca wymagana do samodzielnego hostingu plików wideo prawdopodobnie jest niepotrzebna w przypadku większości aplikacji, tym bardziej gdy można wykupić usługę subskrypcji na przykład w Vimeo i publikować stamtąd wideo bez konieczności tworzenia łączy zwrotnych.

### P: Czy podczas obsługi treści audio i wideo powinienem się przejmować możliwościami przegladarek w tym zakresie oraz standardami sieciowymi?

**O**: Niestety tak. W przypadku treści audio i wideo można bardzo łatwo przygotować kod znaczników niezgodny ze standardami sieciowymi lub też wyeliminować pewną grupę użytkowników przez zastosowanie znaczników nieobsługiwanych przez ich przeglądarki WWW. Na szczęście jeśli skorzystasz z technik przedstawionych w tej lekcji, będziesz potrafił osadzać na stronach internetowych treść audio lub wideo w sposób zgodny ze standardami sieciowymi i zapewniający obsługę wszystkich aktualnie używanych przeglądarek WWW.

### P: Jaka jest różnica między H.264 i Ogg Theora?

**O**: H.264 i Ogg Theora to kodeki wideo. Nieco się różnią w kategoriach wydajności, ale podstawowa różnica jest związana z kwestiami licencji. Ogg Theora to technologia otwarta, która bez żadnych przeszkód może być implementowana przez każdego. W celu użycia znacznika <video> i dotarcia do jak największej grupy odbiorców pliki wideo powinieneś udostępniać w obu wymienionych formatach.

# **Quiz**

- 1. Jak można dostarczyć treść użytkownikom, których przeglądarki WWW nie obsługują znacznika <video> oraz nie mają zainstalowanej wtyczki Flash?
- 2. Dlaczego SWFObject to bardziej niezawodne podejście podczas osadzania treści Flash niż po prostu użycie znacznika <object>?
- 3. Dlaczego potrzebne są dwa znaczniki <ob.ject> do osadzenia na stronie treści Flash w sposób zapewniający jej dostępność w większości przeglądarek WWW?
- 4. Który format wideo jest obsługiwany przez wszystkie przeglądarki rozpoznające znacznik <video>?

# **Odpowiedzi**

- 1. W przypadku użytkowników, którzy nie mogą obejrzeć wideo ze względu na niedostateczną obsługę ze strony przeglądarki WWW lub z powodu braku odpowiedniej wtyczki, najlepszym rozwiązaniem jest wykorzystanie treści alternatywnej. Treść umieszczona wewnątrz znacznika <video> lub <object> będzie zignorowana przez przeglądarki obsługujące te znaczniki i wyświetlona przez pozostałe przeglądarki. Możesz dodać łącze do odpowiedniej wtyczki, innej przegladarki WWW lub nawet bezpośrednie łacze do pliku wideo, aby użytkownik mógł go pobrać i odtworzyć za pomocą innej aplikacji w komputerze.
- 2. Dwie największe zalety SWFObject to możliwość utworzenia prawidłowego kodu znaczników nadal obsługiwanego przez wiele przegladarek WWW oraz eleganckie zachowanie, gdy użytkownik nie ma zainstalowanej wtyczki lub dostepna wersja odtwarzacza Flash jest zbyt przestarzała i nie może wyświetlić danej treści.
- 3. Dwa znaczniki <object> są wymagane, ponieważ jeden zestaw atrybutów działa w przeglądarce Internet Explorer, natomiast dla pozostałych przeglądarek, takich jak Firefox i Safari, jest przeznaczony inny zestaw atrybutów.
- 4. To jest trudne pytanie. Nie istnieje jeden format kontenera lub kodeka, który byłby obsługiwany przez wszystkie przegladarki WWW i każda z ich wersji. Jeżeli chcesz dotrzeć do jak najwiekszej grupy odbiorców, powinieneś zakodować wideo w wielu formatach oraz wykorzystać technologie Flash dla przeglądarek nieobsługujących natywnie znacznika <video>.

# Ćwiczenia

- 1. Przekaż plik wideo do serwisu YouTube lub Vimeo, a nastepnie utwórz strone internetową i osadź na niej to wideo.
- 2. Wykorzystaj jeden z dwóch odtwarzaczy omówionych w lekcji (JW Player i Flowplayer) do osadzenia wideo na stronie internetowej. Spójrz na opcje konfiguracyjne i spróbuj zmienić wygląd odtwarzacza.
- 3. Spróbuj zmodyfikować kod osadzonego wideo z serwisu YouTube na postać zgodna ze standardami sieciowymi. Naprawde nie ma żadnego powodu, abyś używał kodu niezgodnego ze standardami YouTube'a do osadzania na swoich stronach filmów pochodzących z tego serwisu.

# **Skorowidz**

### A

adres, 146 adres URL, 24, 32, 120, 592 anonimowy FTP, 123 budowa, 120 HTTP, 123 nieanonimowy FTP, 124 typ file, 125 typ mailto, 125 znaki specjalne, 121 **AIAX. 510** akapity, 77 analiza ikony, 45 składniowa, 57 strony głównej, 45 anatomia adresu URL, 120 witryny internetowei, 37 anonimowy FTP, 123 API, application programming interface, 583 aplikacje CRUD, 660 do zarządzania treścią, 50 Apple Safari, 30 argument, 471 arkusz stylów, 175 artykuły, 376 **ASCIL 150** atak typu XSS, 655 atrybut, 59, 62 action, 315, 320 border, 287 cellpadding, 261 class, 63, 173 classid, 398 clear, 145 colspan, 287 height. 398 high, 355

href, 102 id, 63, 114, 173 kind, 603 low, 355 method, 315, 321 min, 355 name, 115 optimum, 355 rel. 122 rowspan, 287 sandbox, 553, 558 span, 287 src, 468 srcdoc, 553 style, 63 target, 544, 545 usemap, 237 atrybuty globalne, 63 selektora, 201 tabeli, 287 znacznika <audio>, 410 <embed>, 401  $\langle$ hr>, 143, 164 <iframe>, 551 <object>, 400 <video>, 394

### B

baza danych, 667 bezpieczeństwo, 615 formularza, 351 bezwzględna ścieżka dostępu, 107 białe znaki, 62 biblioteka jQuery, 491 biblioteki JavaScript, 491 blok cytatu, 148 breadcrumb. 594 budowa adresu URL, 120

### C

CDN, content delivery network, 514 ciasteczka, cookies, 668 ciąg tekstowy, 471, 646 zapytania, 121 CRUD, create-update-delete, 660 CSS, 50, 169-204 definiowanie kolorów, 178 dla urządzeń mobilnych, 581 elementy formularza, 357 formatowanie tekstu. 133 formatowanie znaku, 136 kontrolowanie stosu elementów, 303 model pudełkowy, 183 pływający układ strony, 426 pozycjonowanie elementów, 289 projektowanie WWW, 427 punkty graniczne, 443 schematy pozycjonowania, 289 tła. 229 układ graficzny strony, 421 układ strony, 415, 419 zapytania o media, 444 zasięg witryny, 432 zmiana kolejności sekcji, 424 zmiana właściwości, 498 CSS3, 446 cytat, 147 czcionka, 153, 422, 604 właściwości, 137 czcionki sans-serif, 64

### D

dane analityczne, 441 tabeli. 248 definiowanie kolorów, 178 kolumn, 446 okręgu, 234 prostokąta, 234 publikacji treści, 33 wielokata, 234 deklaracja stylu, 64 document root, 108 dodanie obrazów do strony, 209 silnika wyszukiwania, 592

spisu treści, 156 tekstu do obrazów, 209 treści, 155, 504, 535 dokument HTML, 40, 61 dokumenty sieciowe, 38 dołaczanie plików. 664 stvlów. 169 zdarzeń, 495 DOM, document object model, 494, 531 dopełnienie, 186, 188 komórki. 261 dostawca usług hostingowych, 51 dostep do modelu DOM, 532, 538 do obrazów, 624 do plików, 623 do serwera, 623 dostępność, 597, 599, 603, 605 dostosowanie odtwarzacza, 387 układu, 446 DTD, document type definition, 71 działanie PHP, 639 przegladarki, 28 serwera WWW, 613 dźwięk, 383

### E

edycja stylów, 180 edytor tekstu, 40 Coda, 41 HTML-Kit. 40 Komodo Edit, 40 Notepad++, 40 TextEdit, 41 TextWrangler, 40 typu WYSIWYG, 55 efekty specjalne, 507 element, 59 sdiv> pływający po prawej stronie, 195 wewnętrzny, 187 wyśrodkowany, 189 zagnieżdżony, 187 elementy na poziomie bloku, 133 na poziomie znaku, 133

pływajace, 193 strukturalne, 378 śródliniowe, 183 tabeli. 286 w dokumencie. 56 z własnymi szkieletami, 378 encje dla znaków, 149 specialnych. 151 zarezerwowanych, 152

### F

Facebook, 628 Flash, 397 Flowplayer, 406 format ASCII, 620 GIF, 206, 620 **HTML. 620** JPEG, 207, 620 MPEG, 620 PDF. 620 PNG, 207, 620 OuickTime, 620 Shockwave Flash, 620 SVG, 207, 620 WAV, 620 formatowanie tekstu, 62, 133 znaku, 136 formaty obrazów, 206 wideo i kontenerów, 389 formularz rejestracyjny, 657 formularze, 313, 605 biblioteka jQuery, 502 elementy, 363 grupowanie kontrolek, 348 kontrolki, 323, 343 kontrolki wyłączone, 350 nawigacja, 349 osadzanie klipów, 384 **PHP, 654** planowanie, 362 pola ukryte, 337 stosowanie właściwości CSS, 357 wysyłanie, 332 wyświetlenie, 660 zapewnienie bezpieczeństwa, 351 zerowanie, 333

framework Bootstrap, 45 FTP, file transfer protocol, 51, 120-124, 622 funkcja, 479 celsiusToFahrenheit(), 666 require\_once(), 665 strip\_tags(), 655 funkcie mediów. 442 serwera, 639 urządzeń mobilnych, 583 wbudowane PHP, 652

### G

geolokalizacja, 583 GIF, graphics interchange format, 206 Google Analytics, 632 Google Chrome, 29, 42 Narzędzia dla programistów, 42 gramatyka, 572 grupowanie kolumn. 279 kontrolek, 348 wierszy, 282

### H

hasło, 331, 615 hipertekst, 22 hosting, 49, 615 bezpłatny, 617 plików wideo, 385, 388 samodzielny, 389 HTML, hypertext markup language, 55, 71 formatowanie tekstu, 133 HTML 2.0, 64 **HTML 3.2, 65** HTML 4.0, 65 HTML5, 66, 369 układ strony, 371 znaczniki strukturalne, 372 HTTP, hypertext transfer protocol, 120, 123

### I

identyfikator, 173 DOCTYPE, 71, 72 inspektor, 44 instalacja Google Analytics, 633 ΡΗΡ, 641

integracja multimediów, 383 interaktywność, 26 interfejs programowania aplikacji, API, 583 internetowe typy treści, 398

### J

Java EE, 669 JavaScript, 465, 470, 517 deklarowanie tablic, 481 dla urządzeń mobilnych, 581 dodawanie nowych funkcji, 535 funkcje, 479 obiekty, 482 obsługa zdarzeń, 484 operatory, 473 operatory porównania, 476 otwieranie powiązanych okien, 554 petle, 477 słowa zarezerwowane, 475 struktury sterujące, 475 typy danych, 480 ukrywanie treści, 526 weryfikacja formularza, 517 wyrażenia, 473 wyszukiwanie elementów, 531 wyświetlanie treści, 526 zmienne, 473 jednostka cm, 176 em, 176 ex. 176 in. 176 mm, 176 pc, 176 pt. 176 px, 176 rem. 176 vh. 176 vw, 176 język HTML, 55 JavaScript, 465, 470 PHP, 639, 642 SQL, 667 XML<sub>05</sub> JPEG, joint photographic experts group, 207 iOuery, 491 dołączanie zdarzeń, 495 efekty specjalne, 507

modyfikacja formularza, 502 modyfikacja stylów, 496 modyfikacja treści strony, 499, 504 operacje na atrybutach, 503 wybór elementów, 494 wybór obiektów, 492 zmiana właściwości CSS, 498

### K

kanał alfa, 178 kaskadowe arkusze stylów, CSS, 50, 133, 174 katalog, 619 klasa, 173 headline, 64 klawisze dostępu, 350 klient FTP, 622 kod źródłowy strony, 43 kodek. 389 H.264, 390, 391 kodowanie znaków, 149 kolor, 177, 422, 603 tabeli. 265 kolumna, 263, 446 komentarze, 78, 642 komórka, 261 tabeli, 248 konfiguracja hostingu WWW, 50 własnego serwera, 617 wyskakujących okien, 555 konkatenacja, 646 konsorcjum W3C, 34 konstrukcje warunkowe, 647 kontekst. 594 kontrolka hasła. 331 typu date, 330 typu file, 337 typu range, 329 kontrolki formularza, 343 **HTML5.328** tekstowe, 324 wyłączone, 350 kontrolowanie wykonywania pętli, 651 konwersja wideo, 391 kotwica, 101, 114 kreatory witryn, 617

### L

linia pozioma, 142 lista, 83 definicii. 92 nieuporządkowana, 89 style, 90 numerowana, 84 uporządkowana, 84 alternatywny styl numerowania, 87 style, 86 wypunktowana, 89 zagnieżdżona, 93 listy elementy, 96 właściwości, 97 logika, 660

### Ł

łacza, 22, 101, 182, 221, 601 do elementów, 119 do innych dokumentów, 109 do określonego położenia, 114 menu, 111 między sekcjami, 115 nieodwiedzone, 182 odwiedzone, 182 stan aktywny, 182 stan hover, 182 śródliniowe, 300 typu mailto, 125 w postaci przypisów, 578 łączenie stron lokalnych, 106 wierszy i kolumn, 271

### M

mapa obrazu, 231 margines, 186, 188 marketing treści, 626 menu rozwijane, 95, 306 metoda, 471 appendChild(), 538 event.preventDefault(), 520 fade0ut(), 508 GET, 315, 321 getElementById(), 532 getElementByName(), 532

getElementsByTagName(), 532 hasClass(), 501 insertBefore(), 538  $load()$ , 513 POST, 315, 321, 655 ready(), 493 removeAttribute(), 538 removeChild(). 538 replaceChild (), 538 setAttribute (), 538 toggle(), 497 toggleClass(), 500 Microsoft ASP.NET, 669 Microsoft Internet Explorer, 29 MIME, 399 mobilna wersja witryny, 563, 585 CSS i JavaScript, 581 organizacja stron, 569 spójne elementy stron, 574 spójne formy nawigacji, 574 układ strony. 572 użycie łaczy, 574 użycie obrazów, 578 weryfikacja stron, 566 model pudełkowy, 183 modyfikacja listy uporządkowanej, 85 stvlów, 496 treści strony, 499 Mozilla Firefox, 30

### N

nadawanie stylu witrynie, 169-204 znacznika <meter>, 357 nagłówek, 75, 373 tabeli. 248 nakładanie dynamiczne, 298 narzędzia, 37 Narzędzia dla programistów, 42, 180, 468 narzędzie Color Schemer, 179 nawiązywanie połączeń telefonicznych, 583 nawigacja, 375, 594 po formularzu, 349 nazwa domeny, 51 nazwane encje, 151 nazwy plików, 619 nieanonimowy FTP, 124 numerowane encje, 151

### O

obiekt, 471, 482 obramowanie, 183 tabeli, 256 obrazy, 205, 578, 602 dodanie tekstu. 209 dostosowanie ilości miejsca, 219 formaty, 206 i łącza, 221 i tekst, 212 jako przyciski, 335 pływajace, 216 pobranie, 232 śródliniowe, 208 współrzędne, 238 wymiary, 225 wyrównanie, 213 zawijanie tekstu, 216 obsługa parametrów, 655 urzadzeń mobilnych. 437 odległość miedzy komórkami. 262 odtwarzacz Flowplayer, 406 JW Player, 404 osadzonej treści audio, 409, 411 odtwarzacze audio. 410 Flash, 404 okna, 543, 545 okno nadrzedne, 546 określanie koloru, 177 okręg, 234 opcje pól tekstowych, 326 operacie na atrybutach, 503 na klasach. 499 na wartościach formularza, 502 operator, 472 konkatenacji, 646 operatory porównania, 476 warunkowe, 648 optymalizacja dla wyszukiwarek internetowych, SEO, 630 organizacja arkusza stylów, 429 plików, 619 ortografia, 572

osadzanie treści audio, 409 treści Flash, 397, 402 plików wideo, 383, 393 osadzenie stylów w znacznikach, 64

### P

parametry z wieloma wartościami, 655 parkowanie domeny, 616 paski boczne, 377 PEAR, php extension and application repository, 667 petla, 477 do-while, 651 for, 477, 650 foreach. 649 REPL<sub>469</sub> while, 478, 651 PHP, 639, 642 ciagi tekstowe, 646 dołaczanie plików, 664 funkcje użytkownika, 652 funkcie wbudowane, 652 komentarze, 642 konstrukcje warunkowe, 647 obsługa parametrów, 655 operatory warunkowe, 648 połączenie z bazą danych, 667 przetwarzanie formularzy, 654 tablice, 644 weryfikacja formularza, 656 wysyłanie wiadomości e-mail, 668 wyświetlenie formularza, 660 zmienne, 643 planowanie formularza, 362 responsywnego projektu, 441 strony internetowej, 154 plik HTML, 58 pliki .gif,  $620$ htm. 620 .html, 620 .jpeg,  $620$ .ipg. 620 mov, 620 mp3, 620 mp4, 620. pdf, 620.

.png, 620 svg, 620 .swf, 620 .txt, 620 way, 620 dołaczanie za pomoca PHP, 664 dzienników zdarzeń, 631 przekazywanie, 622 przenoszenie, 621 publikacja, 620 wideo, 383 pływające kolumny, 426 pływanie elementów, 193 PNG, portable network graphics, 207 pobranie obrazu, 232 współrzędnych obrazu, 238 podpis strony, 160, 586 podział wiersza, 144 pole tekstowe. 339 wyboru, 333 polecenie if, 476 połączenia telefoniczne, 583 połączenie dwóch stron. 103 strony z siecią, 109 z bazą danych, 667 położenie względne elementu, 290 poprawa wydajności, 466 posty gościnne, 626 pozycjonowanie bezwzględne, 294, 421 elementów, 289 stałe, 301 preferencje użytkownika, 596 problem dostępu do obrazów, 624 dostępu do plików, 623 dostępu do serwera, 623 z łaczami, 624 z wyświetlaniem plików, 625 procedura obsługi zdarzeń, 485, 533 procesor tekstu, 60 program Handbrake, 391 programowanie zorientowane obiektowo, 668 projektowanie dla urzadzeń mobilnych. 563 formularzy, 313 promowanie witryny, 625, 631

Google Analytics, 632 gościnne posty, 626 indeksy witryn, 629 łącza zewnętrzne, 626 marketing treści, 626 serwisy społecznościowe, 627 prostokat. 234 protokół, 120 FTP, 51, 120 ΗΤΤΡ, 120, 123  $SCP, 51$ SFTP<sub>.51</sub> przeglądarka WWW, 27, 42 Apple Safari, 30 Google Chrome, 29, 42 Microsoft Internet Explorer, 29 Mozilla Firefox, 30 przegladarki alternatywne, 598 w urządzeniach mobilnych, 31 przekazywanie plików, 622, 668 do YouTube'a, 386 na serwer, 51 przenoszenie plików, 621 sekcji, 424 przepełnienie pudełka, 193 przepływ normalny, 289 przetwarzanie formularzy, 654 pliku, 615 przezroczystość, 178 przycisk, 332-336 przygotowanie plików, 618 pseudoklasa, 198 a:active, 181 a:hover, 181 a:link, 181 a:visited, 181 first-letter, 198 first-line, 198 focus, 199 hover, 199 publikacja, 613 przygotowanie plików, 618, 620 treści, 21, 33, 39 punkt graniczny CSS, 443 kontrolny, 522

### R

ramki, 543, 605 śródliniowe, 543, 550 reguła #sitenav, 421 rejestracja domeny, 51 reklama, 631 REPL, read-eval-print-loop, 469 responsywne obrazy i wideo, 452 tabele, 454 responsywny projekt WWW, 435 rodzaje adresów URL, 123 kontrolek formularza, 343 rozszerzalny język znaczników, 65 Ruby on Rails, 669

### S

schemat pozycjonowania absolute, 289, 295 fixed. 289. 302 relative, 289, 292, 295 SCP, secure copy, 51, 621 sekcja, 372 #main, 421 508, 598 z łączem, 119 sekcie nadchodzących zdarzeń, 159 strony, 417 selektory, 171, 197 jQuery, 494 kontekstowe, 172 SEO, search engine optimization, 630 serwer HTTP, 613 WWW, 23, 31, 38, 613 serwis Vimeo, 388 YouTube, 386 serwisy społecznościowe, 627 SFTP, secure ftp, 51 SGML, standard generalized markup language, 55 sieci dynamiczność, 24 interaktywność, 26 niezależność od platformy, 23 rozproszenie, 23

sieć CDN, 514 mobilna, 564 WWW, 22 silnik wyszukiwania, 592 skalowanie. 225 skrypty, 614 iOuerv. 492 typu polyfill, 379 słowa kluczowe kontekstu przeglądania, 545 zarezerwowane, 475 słownik. 644 słowo kluczowe this, 486 smartfon, 563 spójne elementy stron, 574 formy nawigacji, 574 sprawdzenie dostępności witryny, 605 gramatyki i ortografii, 572 SOL, structured query language, 667 stopka, 374 stos elementów, 303 strona główna, 38 internetowa, 38 struktura kodu HTML, 71 skryptu, 467 strony, 55 strony w HTML5, 369 struktury sterujące, 475 style listy uporządkowanej, 86 listy wypunktowanej, 90 pozycjonowania, 424 SVG, scalable vector graphics, 207 SWFObject, 402 szerokość kolumny, 263 szkielet strony, 48, 377 witryny internetowej, 47

### ¥

ścieżka dostępu, 107, 121 bezwzględna, 107 względna, 107 środowisko JavaScript, 483

### T

tabela, 140, 247 kolorów, 256 tabele, 600 atrybuty, 287 elementy, 286 elementy składowe, 248 kolor, 265 komórki, 249, 256 obramowanie, 256 podpis, 248, 252 puste komórki, 252 rozmiar, 256 tworzenie, 253 usprawnienia, 279 wiersze, 249 wyrównanie treści. 267 tablica, 481, 644  $$$  POST, 655 tablice hash, 644 technologia AIAX, 510 tekst. 212 elementy, 164 właściwości, 165 testowanie wyniku, 163 tła. 226 treść, 46 multimedialna, 602 tworzenie formularza, 314 frameworka, 154 kontrolek formularza, 323 kontrolek tekstowych, 324 kontrolki hasła, 331 kontrolki pola wyboru, 333 łączy, 101 łączy i kotwic, 114 ogólnego przycisku, 336 opisu, 156 pliku HTML, 60, 79 przycisku oncii. 334 wysyłającego formularz, 332 zerującego formularz, 333 responsywnych tabel, 454 rozwijanego menu, 306 sekcji, 158 stylów na poziomie strony, 169 na poziomie witryny, 170

```
szkieletu, 48
    tabel, 247, 253
   zapytań o media, 442
typ
   file. 125
    mailto. 125
typy
    danvch. 480
    mediów, 442
    plików, 620
tytuł, 73
```
### U

układ graficzny strony, 421 oparty na tabelach, 416 strony, 56, 369, 371, 415, 419 ukośnik. 59 ukryte pola formularza, 337 ukrywanie elementów, 496 treści. 526 umieszczenie łacza, 536 URL, uniform resource locator, 24, 120 urządzenia mobilne, 438, 563 ustalenie użytkowników, 631 współrzędnych, 233 usuwanie treści, 504 użycie atrybutu style, 63 biblioteki j0uery, 491 CSS, 169-204 JavaScriptu, 517 klawiszy dostępu, 350 koloru, 181 list. 95 łączy, 222, 574 obrazów, 205, 578 obrazów jako wypunktowania, 230 projektu responsywnego, 435 użytkownik, 591 ustalenie preferencji, 596

### V

Vimeo, 388

### W

W3C, world wide web consortium, 34 warstwa prezentacyjna, 660 wartości atrybutu sandbox, 554 wartość zwrotna. 653 **WCAG. 605** wervfikacia formularza, 517, 524, 656 stron, 566 weryfikatory HTML, 149 wewnetrzny element <div>, 187 wezeł, 534 WHATWG, 66 wideo, 383 wielkość elementu, 191 wielokąt, 234 witryna internetowa, 24, 37 właściwości CSS, 97, 165 czcionki, 137, 153 pozycionowania, 294 skrótu. 184 węzła, 534 właściwość background-image, 226 border-spacing, 262 border-style, 184 clear, 195 float, 193 text-decoration, 137 współrzedne, 233 WWW, world wide web, 21 wybór elementów, 494 funkcji dołaczającej plik, 665 wydajność, 466 wypunktowanie, 230 wyrażenia, 472 regularne, 667 wyrównanie kolumn, 279 komórki. 268 obrazu i tekstu, 213 podpisu tabeli, 268 tabeli, 267 wierszy, 282 WYSIWYG, 55 wyskakujace okna, 554 wysyłanie wiadomości e-mail, 668

wyszukiwanie, 592 elementów, 531 wyszukiwarki internetowe, 629 wyśrodkowany element <div>, 189 wyświetlanie elementów, 191, 496 treści. 526 uaktualnień, 352 formularza, 660 wyniku, 61 względna ścieżka dostępu, 107 względne położenie elementu, 290

### $\mathbf x$

XHTML 1.0.65 XML, extensible markup language, 65 XSS, cross-site scripting, 655

### Y

YouTube, 384, 386

### $\overline{\mathbf{z}}$

zagnieżdżanie elementów pozycjonowanych bezwzglednie, 297 znaczników, 106 znacznika <a>, 104 znacznika <div>, 187 zamykanie pustych elementów, 142 zapytania o media, 442 zarządzanie plikami, 614 treścią, 50 zatrzymanie zawijania tekstu, 217 zawijanie tekstu, 216, 217 zdalne strony, 109 zdarzenia, 484 zmiana koleiności sekcii. 424 obramowania tabeli. 258 wielkości elementu. 191 właściwości arkusza stylów, 498 zmienne, 473, 643 znacznik, 58  $<$ !DOCTYPE>, 60  $<$ a>, 101, 115, 544  $<$ abbr>. 135

<address>, 146, 164, 586 sarea>, 234 <article>, 376, 380 <aside>, 377, 380 <audio>, 409, 412  $<$ b>, 136, 164, 604 <br />
shase target="window">, 557 <br />
se>.549 <br />blackquote>, 147, 370 <br />
shockquote>, 164  $\langle \text{body} \rangle$ , 80, 73, 202  $\epsilon$ br>, 144, 165 <br />
shutton>, 339, 363 <caption>, 252, 286  $<$ cite $>$ , 135, 148, 164 <code>, 134, 164  $<$ col $>$ . 286 <colgroup>, 279, 286 <datalist>, 326  $<$ dd>, 84, 92, 97  $<$ dfn>, 135, 164  $<$ dir>, 83  $\langle \text{div} \rangle$ , 173, 187  $<$ dl>, 92, 97  $<$ dt>, 84, 92, 97 <em>, 134, 164 <embed>, 393, 401, 412 <fieldset>, 348, 364  $<$ font>, 416 <footer>, 374, 380  $<$ form>, 319 <frameset>, 543  $\langle h1 \rangle$ , 64, 80  $<$ h6>, 81 <head>, 72, 80 <header>, 373, 380  $\langle$ hr>, 142, 143, 164 <html>, 72, 80  $\langle$ i>, 136, 164, 604  $\epsilon$ iframe>, 544, 551, 557 simg>, 208, 225, 229  $\langle$ input $\rangle$ , 323, 331, 363  $<$ kbd>, 134, 164 <label>, 322, 364 <legend>, 348, 364  $<$ li>, 84 smap>, 234 smenu>, 83 <meter>, 355, 364 <nav>, 307, 375, 380

<br />
sobject>, 397, 399, 400, 408, 412  $\langle$ ol>, 84, 87, 96 <option>, 340, 364  $<$ p>, 77, 81, 134 <param>, 398, 412  $<$ pre $>$ , 62, 140, 164 <progress>, 352, 364  $<$ a $>$ , 148, 164  $<$ samp>, 134, 164  $<$ script $>$ , 467, 493  $\le$ section $>$ , 373, 380  $\le$ select $>$ , 340, 363 <small>, 136, 164 <source>, 396, 412  $<$ span>, 164, 198 <strong>, 134, 164 <style>, 170  $<sub>sub</sub>$ , 136, 164</sub>  $<sup>5</sup>$  sup>, 136, 164</sup> <table>, 248, 286, 416 <tbody>, 282, 286  $<$ td>, 250, 286 <textarea>, 339, 363 <tfoot>, 282, 286 <th>, 250, 286 <thead>, 282, 286 <title>, 74, 80  $<$ tr>, 286 strack>, 603  $\langle u \rangle$ , 136, 164  $\langle$ ul>, 84, 89, 97  $<$ var $>$ , 164 (video>, 393, 408, 412 znaczniki atrybuty, 59, 287 osadzenie stylów, 64 otwierające, 59 semantyczne, 134 strukturalne. 372 strukturalne HTML5, 417 zamykające, 59 znak #, 115, 118, 174  $$,493$  $& 151$ %, 125 znaki specialne, 149, 151 zarezerwowane, 152 zwijanie marginesów, 189

### **702 Skorowidz**

# PROGRAM PARTNERSKI

GRUPY WYDAWNICZEJ HELION

**1. ZAREJESTRUJ SIĘ** 2. PREZENTUJ KSIĄŻKI **3. ZBIERAJ PROWIZJĘ** 

Zmień swoją stronę WWW w działający bankomat!

Dowiedz się więcej i dołącz już dzisiaj! http://program-partnerski.helion.pl

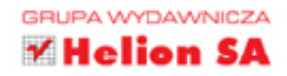

# **HTML, CSS** i JavaScript

# Dla każdego

**PEARSON** 

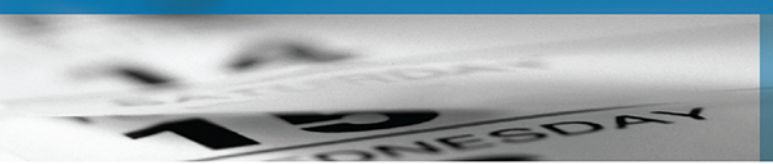

### Za dwadzieścia pięć lekcji staniesz się projektantem!

Internet to nasza codzienność. Znakomita większość firm ma swoje strony internetowe. Coraz więcej ludzi prowadzi blogi czy profile w mediach społecznościowych. I choć żeby publikować w internecie, nie musisz być profesjonalnym projektantem, to aby mieć kontrole nad wygladem i funkcjonalnościa witryny, warto znać podstawy HTML, CSS i JavaScriptu. To wcale nie takie trudne!

Dzięki tej książce nauczysz się pisać poprawne, sprawnie działające strony WWW. Znajdziesz tu dwadzieścia pięć lekcji — każda zajmie Ci około godziny. W jednym miejscu zebrano i uporządkowano wszystkie informacje niezbędne do budowania witryn internetowych. Nie tylko pokazano tu, jak tworzyć świetne witryny internetowe, ale również zawarto wskazówki, jak zachęcić użytkowników do ich odwiedzania. Poszczególne zagadnienia zostały zaprezentowane w przejrzysty sposób, a przyswojenie materiału dodatkowo ułatwiają zamieszczone w książce pytania sprawdzające, ćwiczenia i guizy.

### Najważniejsze zagadnienia ujęte w książce:

- podstawy pisania stron w HTML i CSS
- · formatowanie treści, tworzenie tabel, list, dodawanie grafiki i formularzy do stron WWW
- · przygotowywanie układu strony i zapewnienie jej responsywności
- · język JavaScript i biblioteka jQuery
- prawidłowe projektowanie stron WWW i publikowanie ich w internecie

Laura Lemay jest jedną z najpoczytniejszych na świecie autorek książek dotyczących programowania sieciowego. Rafe Colburn jest programistą sieciowym z przeszło piętnastoletnim doświadczeniem w dziedzinie budowania witryn internetowych. Napisał kilka książek o różnych technikach tworzenia aplikacji sieciowych. Jennifer Kyrnin jest projektantką witryn WWW. Technologiami internetowymi zajmuje się od 1995 roku. Autorka wielu popularnych podręczników z tej dziedziny.

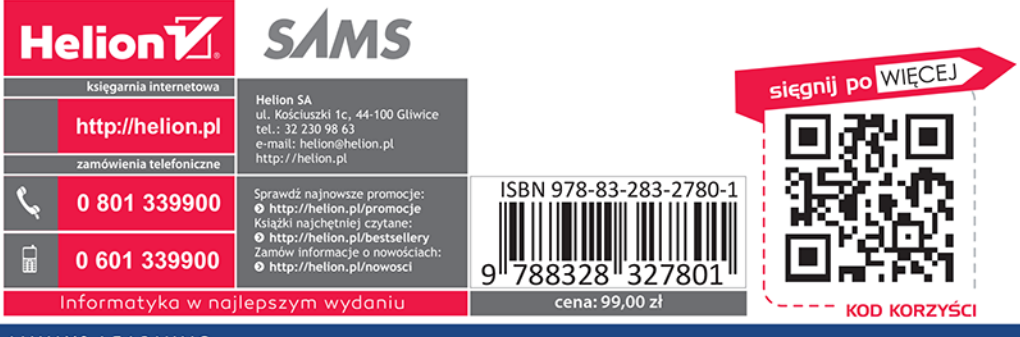

ALWAYS LEARNING